# ENWOO

# CD RECEIVER **KDC-W6537U KDC-W6537UY GEBRUIKSAANWIJZING**

**Kenwood Corporation** 

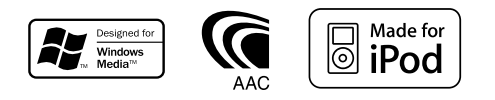

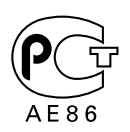

© B64-3622-00/00 (EW)

# **Inhoud**

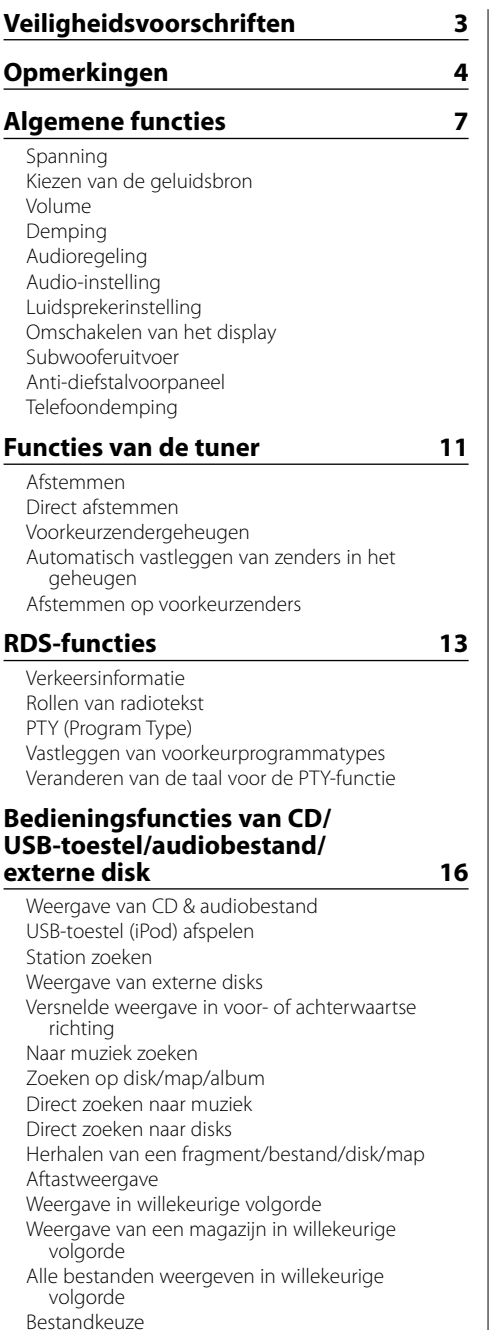

Bestandkeuzefunctie 1 Bestandkeuzefunctie 2 Laten rollen van tekst/titel

#### **Menusysteem 22**

Menusysteem Beveiligingscode Geluidssignaal van aanraaksensor Handmatig instellen van de klok Synchroonklok DSI (Disabled System Indicator) Kiezen van de verlichtingskleur Regeling van de displayverlichting Dimmer Omschakelen van de voor-uitgang Instelling van de ingebouwde versterker Supreme-instelling Nieuwsuitzendingsfunctie met uitschakeling voor een bepaalde periode Lokaal zoeken Afstemfunctie AF (Alternative Frequency) Beperken van de RDS-regio (regionale functie) Automatische TP-afstemfunctie Mono-ontvangst Instellen van het display van de hulpingangsbron Kiezen van Russische lettertekens Laten rollen van tekst Instelling van de ingebouwde hulpingangsfunctie Spanning uitschakelen na een bepaalde periode Instelling van CD Read Audiovoorkeurgeheugen Audiovoorkeuroproep Display van de firmwareversie Instelling van de demonstratiemodus

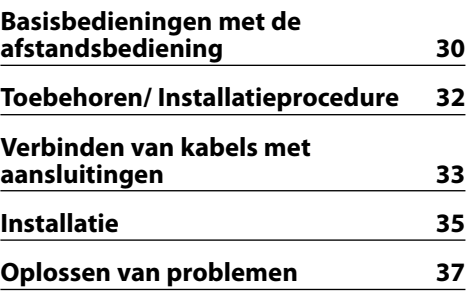

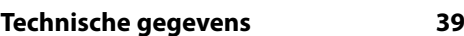

# 2**WAARSCHUWING**

#### **Voorkom persoonlijk letsel en/of brand en neem derhalve de volgende voorzorgsmaatregelen:**

- Voorkom kortsluiting en steek derhalve nooit metalen voorwerpen (zoals munten en gereedschap) in het toestel.
- Vermijd het langdurig kijken naar of fixeren van uw ogen op het display van het toestel tijdens het rijden.
- De bevestiging en bedrading van dit product vereist vakbekwaamheid en ervaring. Laat de bevestiging en bedrading om veiligheidsredenen door vaklui uitvoeren.

# 2**LET OP**

#### **Voorkom beschadiging van het toestel en neem derhalve de volgende voorzorgsmaatregelen:**

- Zorg dat het toestel op een negatieve 12-voltgelijkstroomvoeding is geaard.
- Installeer het toestel niet op plaatsen die aan direct zonlicht, hitte of extreme vochtigheid blootstaan. Vermijd ook zeer stoffige plaatsen of plaatsen die blootstaan aan waterspatten.
- Plaats het voorpaneel (en de voorpaneelhouder) niet in direct zonlicht, hitte of extreme vochtigheid. Vermijd ook zeer stoffige plaatsen of plaatsen die blootstaan aan waterspatten.
- Voorkom onjuist functioneren en raak de aansluitingen op het toestel of van het voorpaneel niet met uw vingers aan.
- Het voorpaneel bestaat uit precisie-onderdelen. Stel het derhalve niet aan zware schokken bloot.
- Bij het vervangen van een zekering moet u altijd een nieuwe zekering van hetzelfde amperage gebruiken. Het gebruik van een andere zekering veroorzaakt mogelijk een onjuiste werking van het toestel.
- Oefen geen druk uit op het voorpaneel en plaats er geen voorwerpen op. Dit om beschadiging en defecten te voorkomen.
- Gebruik alleen de schroeven die worden meegeleverd of gespecificeerd voor de installatie. Als u de verkeerde schroeven gebruikt, kan het toestel beschadigd raken.

# **Bevestig het paneel tijdens het rijden**

Het uitsteeksel van dit toestel is zichtbaar wanneer het paneel is verwijderd. Daarom moet het paneel bevestigd zijn wanneer het elektrisch systeem van de auto in werking is.

#### **Plaats geen CD's van 8 cm ("singles") in de CD-houder**

Indien u probeert een CD van 8 cm met adapter in het toestel te steken, zal de adapter mogelijk van de CD losschieten en het toestel beschadigen.

#### **Aansluiting van CD-spelers/diskwisselaars op dit toestel**

Kenwood diskwisselaars/ CD-spelers die dateren van 1998 of later kunnen op dit toestel worden aangesloten.

Zie de catalogus of raadpleeg uw Kenwood-dealer voor aansluitbare modellen van diskwisselaars/ CDspelers.

Let wel dat Kenwood diskwisselaars/ CD-spelers die dateren van 1997 of vroeger, evenals diskwisselaars van andere fabrikanten niet op dit toestel kunnen worden aangesloten.

Aansluiting op niet-ondersteunde modellen kan beschadiging van het toestel veroorzaken. Zet de schakelaar "O-N" op "N" voor bepaalde Kenwood diskwisselaars/ CD-spelers.

De functies die kunnen worden gebruikt en de informatie die kan worden getoond verschillen naargelang van de modellen die worden aangesloten.

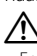

• Een onjuiste aansluiting kan zowel dit toestel als de CDwisselaar beschadigen.

## **Kondens op de lens**

Wanneer u de autoverwarming aanzet bij lage temperaturen wordt er mogelijk condens op de lens van de CD-speler gevormd. De lens "beslaat" en CD's kunnen niet worden afgespeeld. Verwijder in zo'n geval de CD en wacht totdat de condens is verdampt. Raadpleeg uw Kenwood-dealer indien het toestel na een tijdje nog niet normaal functioneert.

iPod is a trademark of Apple Computer, Inc., registered in the U.S. and other countries.

The "AAC" logo is trademark of Dolby Laboratories.

- Raadpleeg uw Kenwood-dealer indien u problemen of vragen hebt tijdens de installatie.
- Vraag bij aankoop van optionele accessoires aan uw Kenwood-dealer of deze functioneren met uw model en in uw gebied.
- Dit toestel kan de volgende tekens weergeven: A-Z 0-9  $\omega$  "'  $\%$  &  $*$  + - = , .  $\sqrt{\lt}$  >  $[$   $]$  () : ; ^ - { }  $\sim$  .
- De RDS-functie werkt niet als de service door geen enkele zender wordt ondersteund.
- De afbeeldingen van de display en het voorpaneel in deze gebruiksaanwijzing zijn slechts voorbeelden en zijn bedoeld om het gebruik van de bedieningselementen te verduidelijken. Bijgevolg kan het zijn dat datgene wat wordt weergegeven op het afgebeelde display afwijkt van wat in werkelijkheid op het display verschijnt.

#### **How to reset your unit**

- Druk op de resettoets wanneer het toestel niet juist functioneert. Wanneer u op de resettoets drukt, wordt het toestel teruggezet op de fabrieksinstellingen.
- Verwijder het USB-toestel alvorens op de resettoets te drukken.Als u op de resttoets drukt terwijl het USB-toestel is aangesloten, kunnen de gegevens in het USB-toestel beschadigd worden.Zie <USBtoestel (iPod) afspelen> (blz. 17) voor informatie over het verwijderen van het USB-toestel.
- Druk op de resettoets wanneer de automatische diskwisselaar niet juist functioneert. Hierna behoort het toestel opnieuw normaal te werken.

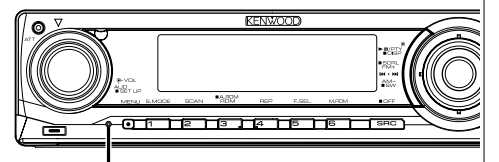

Resettoets

## **Reinigen van het toestel**

Als het voorpaneel van dit toestel vuil is, moet u het met een droge zachte doek, bijvoorbeeld een siliconendoek, schoonvegen.

Als het voorpaneel erg vuil is, veegt u het vuil weg met een doek die is bevochtigd met een neutraal reinigingsmiddel en veegt u vervolgens het reinigingsmiddel weg.

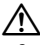

• Spuit geen reinigingsmiddel rechtstreeks op het toestel, want dit kan de mechanische onderdelen beschadigen. Veeg het voorpaneel niet schoon met een harde doek of met een vluchtig middel als verdunner of alcohol, want dit kan leiden tot krassen of het verdwijnen van letters.

#### **Reinigen van de aansluitpunten van het voorpaneel**

Veeg de aansluitpunten op het toestel zelf of het voorpaneel indien nodig met een droge, zachte doek schoon.

#### **Wanneer u dit toestel voor het eerst gebruikt**

Dit toestel is aanvankelijk ingesteld op de demonstratiefunctie.

Wanneer u dit toestel voor het eerst gebruikt, moet u de <Instelling van de demonstratiemodus> (blz. 29) annuleren.

#### **KENWOOD "Music Editor" met pctoepassing aangesloten op KDC-W6537U/ W6537UY**

- "Music Editor" is opgenomen op de CD-ROM die bij dit toestel wordt geleverd.
- Raadpleeg de meegeleverde installatiehandleiding voor nadere details over de installatie van "Music Editor".
- Raadpleeg de meegeleverde gebruikershandleiding op de installatie-CD-ROM en in de Help van "Music Editor" voor nadere details over de bediening van "Music Editor".
- Het toestel kan nummers op CD/USB-toestellen afspelen die zijn gemaakt door "Music Editor".
- Informatie over de upgrade van "Music Editor" is beschikbaar op **www.kenwood.com**.

#### **Audiobestanden**

- **Afspeelbare audiobestanden** AAC-LC (.m4a), MP3 (.mp3), WMA (.wma), WAV (.wav)
- **Afspeelbare diskmedia** CD-R/RW/ROM
- **Bestandsindelingen voor afspeelbare disks** ISO 9660 Level 1/2, Joliet, Romeo, Lange bestandsnaam.
- **Afspeelbaar USB-toestel** USB-toestel voor massaopslag, iPod met KCA-iP200
- **Bestandssysteem van afspeelbaar USB-toestel** FAT16, FAT32

Zelfs als de audiobestanden aan de bovenstaande normen voldoen, kunnen zij mogelijk niet worden afgespeeld, afhankelijk van de media- en apparaattypen en de omstandigheden.

**• Afspeelvolgorde van audiobestanden** In het onderstaande voorbeeld van een mappen-/ bestandenstructuur worden de bestanden afgespeeld in de volgorde van ① tot ⑩.

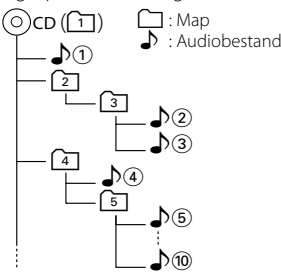

Er is een online handleiding over audiobestanden beschikbaar op de site onder **www.kenwood.com/audiofile/**. Deze online handleiding bevat gedetailleerde informatie en opmerkingen die niet zijn opgenomen in deze handleiding. Lees ook de online handleiding door.

# {≕}

- In deze handleiding wordt het woord "USB-toestel" gebruikt voor Flash-geheugens en digitale audiospelers met USBaansluitingen.
- Het woord "iPod" dat in deze handleiding wordt gebruikt, geeft de iPod die is aangesloten op de KCA-iP200 (optioneel accessoire). De iPod die is aangesloten op de KCA-iP200 kan worden bediend vanaf dit toestel. De iPod nano en de iPod met video kunnen worden aangesloten op de KCA-iP200. Als een iPod wordt aangesloten via een in de handel verkrijgbare USB-kabel, wordt deze behandeld als een toestel voor massaopslag.
- Voor de ondersteunde indelingen en typen USB-toestellen raadpleegt u **www.kenwood.com/usb/**.

#### **Over het USB-toestel**

- Installeer het USB-toestel op een plaats waar het geen hindernis vormt voor het correct besturen van uw voertuig.
- U kunt een USB-toestel niet via een USB-hub aansluiten.
- Zorg voor reservekopieën van de audiobestanden die u met dit toestel gebruikt. De bestanden kunnen worden gewist afhankelijk van de bedieningsvoorwaarden van het USB-toestel. Wij betalen geen vergoeding voor schade als gevolg van het verloren gaan van opgeslagen gegevens.
- Dit toestel wordt niet geleverd met een USB-toestel. Koop een in de handel verkrijgbaar USB-toestel.
- Voor nadere informatie over het afspelen van de audiobestanden die zijn opgenomen op een USBtoestel raadpleegt u <Bedieningsfuncties van CD/ USB-toestel/audiobestand/externe disk> (blz. 16).
- Bij het aansluiten van het USB-toestel wordt geadviseerd gebruik te maken van de CA-U1EX (optie).

Normale weergave is niet gegarandeerd wanneer u een andere kabel dan de USB-compatibele kabel gebruikt. Aansluiting van een kabel met een totale lengte van meer dan 5 m kan abnormale weergave tot gevolg hebben.

# **Over de bediening van de DAB-tuner**

Zie groep A in de gebruiksaanwijzing van de DABtuner KTC-9090DAB (optioneel accessoire) voor de bediening van de DAB-tunerfunctie. De volgende bedieningsmethoden voor deze functie kunnen echter verschillen van de beschrijving in de gebruiksaanwijzing; raadpleeg in dat geval de bijkomende aanwijzingen hieronder.

#### **<Invoer in automatisch ensemblegeheugen>**

- 1. Kies de voorkeuzeband voor de invoer in het automatisch ensemblegeheugen.
- 2. Druk op de toets [AME] gedurende ten minste 2 seconden.

Open de functie voor invoer in het automatisch ensemblegeheugen.

Nadat het opslaan in het geheugen is voltooid, worden het nummer van de voorkeuzetoetsen en het ensemble-label weergegeven.

#### **<Zoeken op programmatype en taal> en <Talen voor het tonen van het PTY> in <Programmatype (PTY) functie>**

Wanneer u tijdens de bewerking op de toets [DISP] moet drukken, gebruikt u in plaats daarvan de toets  $[TH]$ .

#### **Omgaan met cd's**

- Raak het opnameoppervlak van de CD niet aan.
- Plak geen plakband e.d. op de CD. Gebruik ook geen CD's waar plakband e.d. op geplakt is.
- Gebruik geen diskaccessoires.
- Maak disks schoon vanuit het midden en werk vervolgens naar buiten toe.
- Trek CD's horizontaal uit het apparaat.
- Als het gat in het midden van de CD of de buitenrand bramen bevat, verwijdert u eerst deze bramen met een balpen of iets dergelijks voordat u de CD gaat gebruiken.

# **CD's die niet gebruikt kunnen worden**

• CD's die niet rond zijn, kunnen niet worden gebruikt.

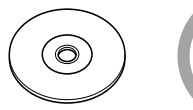

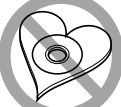

- CD's met kleuren op het opnameoppervlak kunnen niet worden gebruikt.
- Dit toestel kan alleen CD's met het merkteken

weergeven.<br>Het is mogelijk dat disks zonder dit merkteken niet foutloos worden weergegeven.

• Een niet-afgesloten CD-R of CD-RW kan niet worden weergegeven. (Raadpleeg de instructies van de CDbrandersoftware en de gebruiksaanwijzing van uw CD-brander voor details over het afsluitingsproces.)

Dit product wordt niet geïnstalleerd door de fabrikant van een voertuig op de productielijn, noch door de professionele invoerder van een voertuig in EUlidstaten.

#### **Informatie over het weggooien van elektrische en elektronische apparatuur (particulieren)**

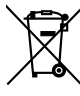

Dit symbool geeft aan dat gebruikte elektrische en elektronische producten niet bij het normale huishoudelijke afval mogen. Lever deze producten in bij de aangewezen inzamelingspunten, waar ze gratis worden geaccepteerd en op de juiste manier worden verwerkt, teruggewonnen en hergebruikt. Voor inleveradressen zie www.nvmp.nl, www.ictmilieu.nl, www. stibat.nl. Wanneer u dit product op de juiste manier als afval inlevert, spaart u waardevolle hulpbronnen en voorkomt u potentiële negatieve gevolgen voor de volksgezondheid en het milieu, die anders kunnen ontstaan door een onjuiste verwerking van afval.

#### **Markering op produkten die laserstralen gebruiken (uitgezonderd voor bepaalde gebieden)**

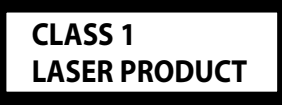

Dit label is aangebracht op de behuizing/houder en toont dat de component een laserstraal gebruikt die als Klasse 1 is geclassificeerd. Dit betekent dat de laserstraal relatief zwak is en er geen gevaar van straling buiten het toestel is.

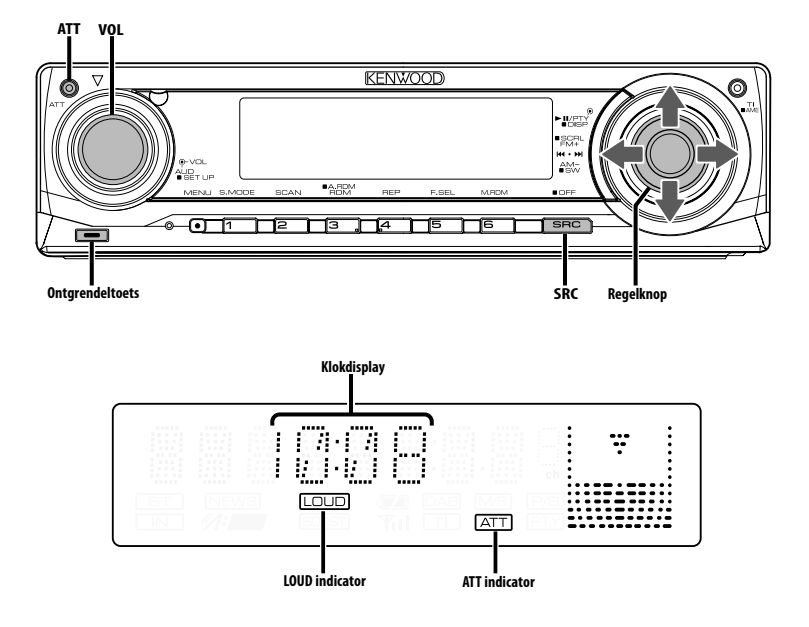

# **Spanning**

#### **Inschakelen van de spanning**

**Druk op de toets [SRC].**

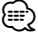

• Wanneer het toestel is ingeschakeld, wordt de <Beveiligingscode> (blz. 23) weergegeven als "CODE ON" of "CODE OFF".

#### **Uitschakelen van het toestel**

**Houd de toets [SRC] ten minste 1 seconde ingedrukt.**

# **Kiezen van de geluidsbron**

#### **Druk op de toets [SRC].**

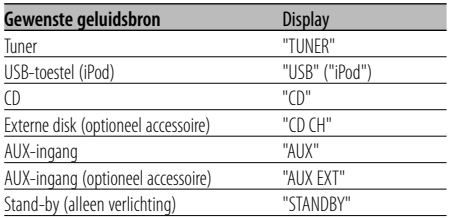

∕≕)

• Om de accu van de auto te sparen, wordt de spanning automatisch volledig uitgeschakeld wanneer het toestel 20 minuten stand-by staat.

De periode voor volledige uitschakeling kan worden ingesteld volgens <Spanning uitschakelen na een bepaalde periode> (blz. 28).

- Als aansluiting van de iPod wordt gedetecteerd, verandert de bronweergave van "USB" in "iPod".
- De bron USB (iPod) wordt herkend als CD-bron op het aangesloten toestel.

## **Volume**

#### **Verhogen van het volume**

**Draai de [VOL]-knop naar rechts.**

**Verlagen van het volume Draai de [VOL]-knop naar links.**

# **Demping**

Dempen van het volume.

#### **Druk op de toets [ATT].**

Elke keer dat de toets wordt ingedrukt, wordt de dempingsfunctie in- of uitgeschakeld. Wanneer ingeschakeld, knippert de indicator "ATT".

# **Audioregeling**

- **1 Kies de in te stellen geluidsbron Druk op de toets [SRC].**
- **2 Activeer de audioregelfunctie Druk op de knop [VOL].**
- **3 Kies het in te stellen basisaudio-item Druk op de knop [VOL].**

Elke keer dat de knop wordt ingedrukt, veranderen de instelbare items zoals hieronder wordt getoond.

#### **4 Stel het basisaudio-item in Draai aan de knop [VOL].**

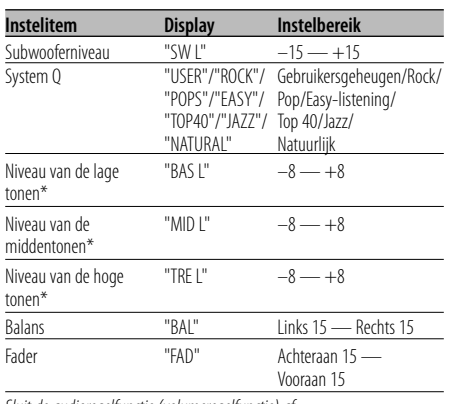

*Sluit de audioregelfunctie (volumeregelfunctie) af* 

\* Brontoongeheugen: Hiermee wordt de instellingswaarde in het geheugen per bron gedefinieerd.

# ⁄ **Informatie over Systeem Q**

- U kunt de beste geluidsvoorkeursinstelling oproepen voor verschillende typen muziek.
- Elke instelling wordt veranderd door de <Luidsprekerinstelling> (blz. 9). Kies eerst het type luidspreker met luidsprekerinstelling.
- "USER": De bereiken die de laatste keer zijn ingesteld voor de niveaus van de lage tonen, middentonen en hoge tonen worden automatisch opgeroepen.

#### **5 Sluit de audioregelfunctie af Druk op een willekeurige toets.**

Druk op om het even welke toets, behalve de knop [VOL] en de toetsen [ATT].

# **Audio-instelling**

Instelling van het geluidssysteem, zoals bijvoorbeeld het crossover-netwerk.

- **1 Kies de in te stellen geluidsbron Druk op de toets [SRC].**
- **2 Activeer de audio-instelfunctie Houd de knop [VOL] ten minste 1 seconde ingedrukt.**
- **3 Kies het in te stellen audio-instelitem Druk op de knop [VOL].**

Elke keer dat de knop wordt ingedrukt, veranderen de instelbare items zoals hieronder wordt getoond.

# **4 Stel het audio-item in**

#### **Draai aan de knop [VOL].**

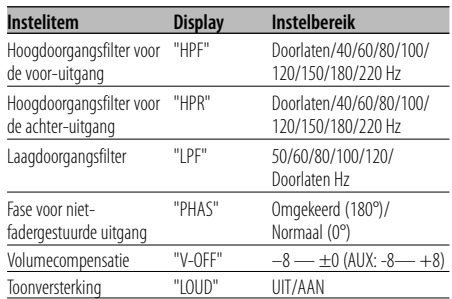

# ∤⊞՝)

• Volumecompensatie: Het volume van elke geluidsbron kan worden gecompenseerd en

aan het standaardvolume worden aangepast.

- Toonversterking: Versterken van de lage en hoge tonen bij weergave met een laag volume. (Alleen de lage toon wordt gecompenseerd wanneer de tuner als bron wordt geselecteerd.)
- **5 Sluit de audio-instelfunctie af Houd de knop [VOL] ten minste 1 seconde ingedrukt.**

# **Luidsprekerinstelling**

Fijnafstemmen zodat de System Q-waarde bij instelling van het luidsprekertype optimaal is.

- **1 Schakel het toestel in stand-by Druk op de toets [SRC].** Kies het "STANDBY"-display.
- **2 Activeer de luidsprekerinstelfunctie Druk op de knop [VOL].**
- **3 Kies het luidsprekertype Draai aan de knop [VOL].**

Elke keer dat aan de knop wordt gedraaid, verandert de instelling zoals hieronder wordt getoond.

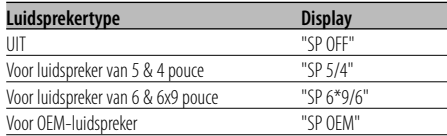

**4 Sluit de luidsprekerinstelfunctie af Druk op de knop [VOL].**

# **Omschakelen van het display**

Wijzigen van de getoonde informatie.

**1 Activeer de display-omschakelfunctie Houd de regelknop ten minste 1 seconde ingedrukt.** "DISP SEL" wordt getoond.

**2 Kies het display-item**

**Druk de regelknop naar rechts of links.**

#### **Met tuner als geluidsbron**

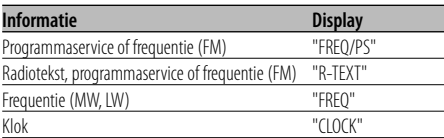

#### **Met CD & externe disk als geluidsbron**

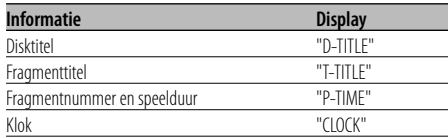

#### **Met een audiobestand als geluidsbron**

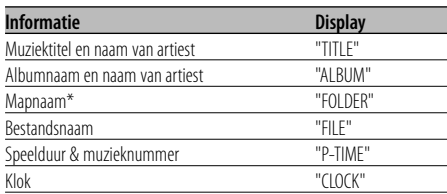

#### **In stand-by/ met hulpingang als geluidsbron**

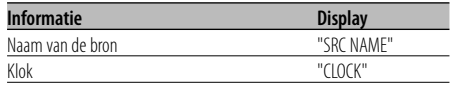

#### **3 Sluit de display-omschakelfunctie af Druk de regelknop in.**

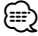

- Als het muzieknummer hoger dan 1000 is, worden alleen de laatste 3 cijfers van het nummer weergegeven.
- Wanneer het klokdisplay is gekozen, zal de displayinstelling van elke bron omschakelen naar het klokdisplay.
- De muziektitel, artiestnaam en albumnaam kunnen niet worden weergegeven in een WAV-bestand.
- Als het geselecteerde display-item geen informatie bevat, wordt alternatieve informatie weergegeven.
- \* Tijdens het afspelen van muziek vanaf de iPod of het bewerken van muziek met "Music Editor", wordt in plaats van mapnaam mogelijk iets anders weergegeven, zoals afspeellijst of artiestnaam, afhankelijk van de procedure voor muziekselectie.

# **Subwooferuitvoer**

In- of uitschakelen van de subwooferuitvoer.

#### **Houd de regelknop ten minste 2 seconden ingedrukt.**

Elke keer dat op de knop wordt gedrukt, wordt de subwooferuitvoer in- en uitgeschakeld. Wanneer ingeschakeld, wordt "SW ON" getoond.

# **Anti-diefstalvoorpaneel**

U kunt het voorpaneel van het toestel verwijderen en meenemen om gevaar voor diefstal te voorkomen.

#### **Verwijderen van het voorpaneel**

- **1 Druk op de ontgrendeltoets.** Klap het voorpaneel open.
- **2 Verwijder het voorpaneel door het eerst naar links te drukken en vervolgens naar voren te trekken.**

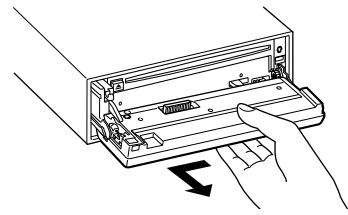

# $\triangle$

- Het voorpaneel is een precisie-onderdeel en kan gemakkelijk beschadigd worden door schokken en stoten.
- Bewaar het voorpaneel in de voorpaneelhouder terwijl het is verwijderd.
- Stel het voorpaneel (en de voorpaneelhouder) niet bloot aan direct zonlicht, hitte of extreme vochtigheid. Vermijd ook plaatsen waar het zeer stoffig is of waar gevaar bestaat voor waterspatten.

## **Bevestigen van het voorpaneel**

**1 Breng het nokgat van het voorpaneel op één lijn met de as van het toestel.**

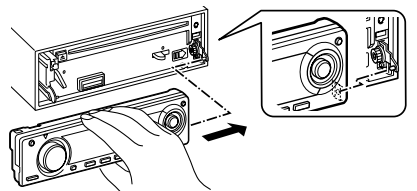

# **2 Klik het voorpaneel vast.**

Het voorpaneel wordt vergrendeld, zodat u het toestel kunt bedienen.

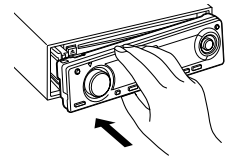

# **Telefoondemping**

Het audiosysteem wordt automatisch gedempt wanneer u opgebeld wordt.

#### **Wanneer de telefoon overgaat**

"CALL" wordt getoond. Het audiosysteem wordt tijdelijk onderbroken.

### **Luisteren naar audio tijdens een telefoongesprek**

**Druk op de toets [SRC].**

"CALL" verdwijnt van het display en het audiosysteem wordt weer ingeschakeld.

#### **Wanneer het telefoongesprek wordt beëindigd Leg de telefoon op de haak.**

"CALL" verdwijnt van het display en het audiosysteem wordt weer ingeschakeld.

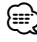

• Als u de telefoondempingfunctie wilt gebruiken, moet u de MUTE-kabel op uw telefoon aansluiten met een in de handel verkrijgbaar telefoonaccessoire. Zie <Verbinden van kabels met aansluitingen> (blz. 33).

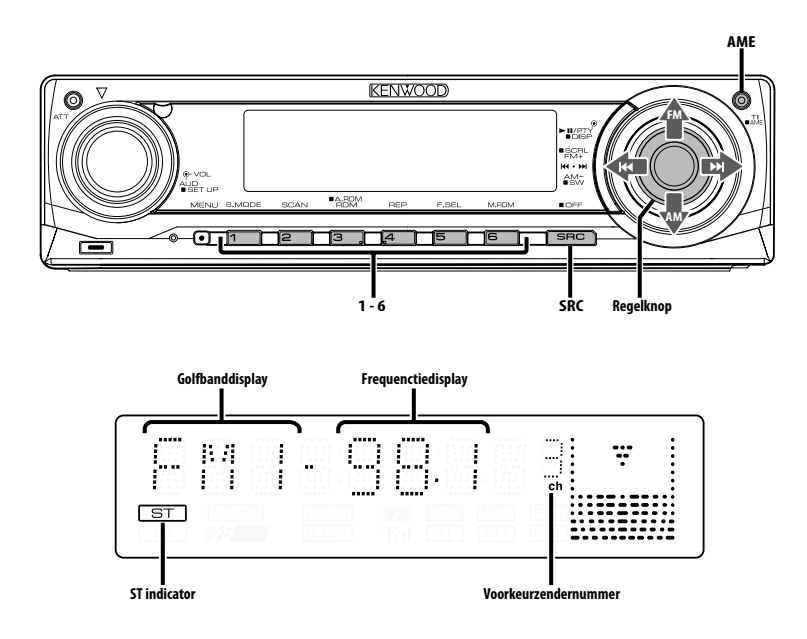

# **Afstemmen**

Kiezen van de zender.

**1 Kies de tuner als geluidsbron Druk op de toets [SRC].**

Kies het "TUNER"-display.

#### **2 Kies de golfband Druk de regelknop naar [FM] of [AM].**

Elke keer dat u de knop naar [FM] drukt, wordt gewisseld tussen de golfbanden FM1, FM2 en FM3.

**3 Stem af op een hogere of lagere frequentie** Druk de regelknop naar [ $\leftarrow$ **4**] of [ $\blacktriangleright$ **)**.

# (≡)

• Tijdens de ontvangst van een stereo-uitzending licht de indicator "ST" op.

# **Functies van de tuner**

Functie van de afstandsbediening

#### **Direct afstemmen**

Afstemmen door de frequentie in te voeren.

- **1 Kies de golfband Druk op de toets [FM] of [AM].**
- **2 Activeer de directe afstemfunctie Druk op de toets [DIRECT] van de afstandsbediening.**

"– – – –" wordt getoond.

**3 Voer de frequentie in Druk op de cijfertoetsen van de afstandsbediening.**

Voorbeeld:

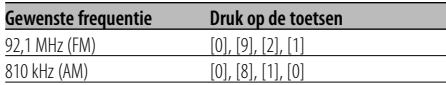

#### **Annuleren van de directe afstemfunctie Druk op de toets [DIRECT] van de afstandsbediening.**

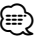

• U kunt de frequenties van de FM-band in stappen van minimaal 0,1 MHz invoeren.

# **Voorkeurzendergeheugen**

Vastleggen van zenders in het geheugen.

- **1 Kies de golfband Druk de regelknop naar [FM] of [AM].**
- **2 Kies de in het geheugen vast te leggen frequentie Druk de regelknop naar [** $\neq$  **| of [** $\blacktriangleright$ ).
- **3 Leg de frequentie vast in het geheugen Druk ten minste 2 seconden op de gewenste toets [1] — [6].**

Het voorkeurnummer knippert 1 keer op het display.

#### Er kan onder elk van de toetsen [1] — [6] 1 zender van elke golfband in het geheugen worden vastgelegd.

# **Automatisch vastleggen van zenders in het geheugen**

Automatisch vastleggen van zenders die goed ontvangen worden.

- **1 Kies de golfband waarvan de zenders automatisch moeten worden vastgelegd Druk de regelknop naar [FM] of [AM].**
- **2 Activeer het automatisch vastleggen van zenders**

#### **Houd de toets [AME] ten minste 2 seconden ingedrukt.**

"A-MEMORY" wordt getoond.

Wanneer er 6 zenders die goed ontvangen worden in het geheugen zijn opgeslagen, wordt de functie voor het automatisch vastleggen afgesloten.

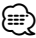

- Wanneer de <AF (Alternative Frequency)> (blz. 26) is ingeschakeld, worden alleen RDS-zenders in het geheugen opgeslagen.
- Wanneer het automatisch vastleggen van zenders wordt uitgevoerd met de golfband FM2, worden de RDSzenders die als voorkeurzenders van de golfband FM1 zijn vastgelegd niet in het geheugen vastgelegd. Wanneer het automatisch vastleggen wordt uitgevoerd met FM3, worden de RDS-zenders die als voorkeurzenders van de golfbanden FM1 en FM2 zijn vastgelegd niet in het geheugen vastgelegd.

# **Afstemmen op voorkeurzenders**

Oproepen van in het geheugen vastgelegde zenders.

- **1 Kies de golfband Druk de regelknop naar [FM] of [AM].**
- **2 Roep de zender op Druk op de gewenste toets [1] — [6].**

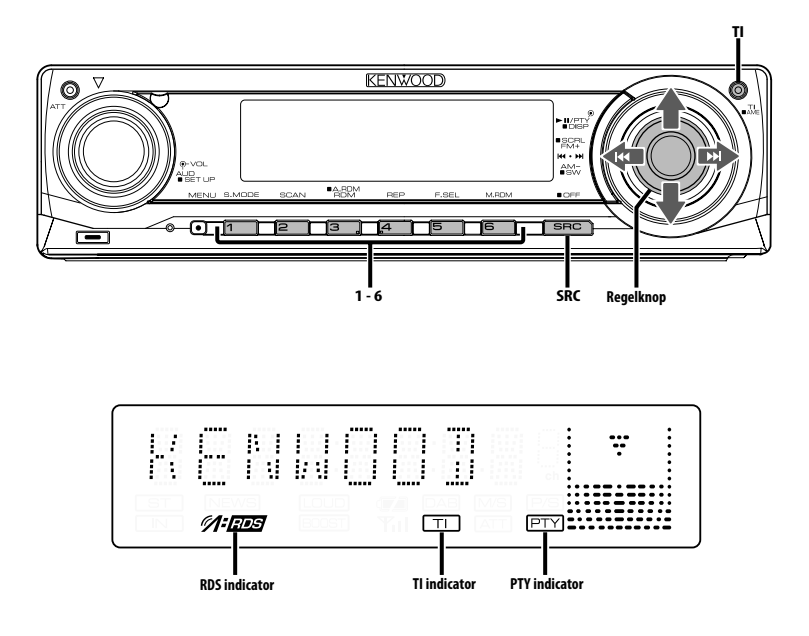

# **Verkeersinformatie**

Automatisch overschakelen naar verkeersinformatie zodra de uitzending begint, zelfs wanneer u niet naar de radio luistert.

#### **Druk op de toets [TI].**

Elke keer dat de toets wordt ingedrukt, wordt de verkeersinformatiefunctie in- of uitgeschakeld. Wanneer de verkeersinformatie wordt ingeschakeld, licht de indicator "TI" op. Wanneer er geen verkeersinformatie ontvangen wordt, knippert de indicator "TI". Wanneer een verkeersbericht begint, wordt "TRAFFIC" getoond en wordt automatisch naar de

verkeersinformatie overgeschakeld.

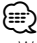

- Wanneer de verkeersinformatiefunctie is ingeschakeld tijdens ontvangst van een AM-zender, wordt automatisch overgeschakeld op een FM-zender.
- Bij ontvangst van verkeersinformatie wordt het ingestelde volume in het geheugen opgeslagen. Bij het volgende verkeersbericht wordt automatisch het opgeslagen volume ingesteld.

#### **Afstemmen op een andere verkeersinformatiezender**

**Druk de regelknop naar [** $\leftarrow$  **1] of [** $\rightarrow$ ]. ⁄≣⊧

• De verkeersinformatie kan worden ingeschakeld wanneer de tunerbron is ingesteld. Het is evenwel niet mogelijk de verkeersinformatie in te schakelen tijdens ontvangst van het verkeersbericht vanaf andere bronnen dan de tuner.

# **Rollen van radiotekst**

De getoonde radiotekst over het display laten rollen.

#### **Druk de regelknop omhoog en houd deze ten minste 2 seconden ingedrukt.**

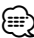

• Wanneer de <Regeling van de displayverlichting> (blz. 24) is uitgeschakeld, kan het display tijdens het rollen van de tekst verduisteren.

# **PTY (Program Type)**

Kiezen van een programmatype en zoeken naar een zender.

#### **1 Activeer de PTY-functie Druk de regelknop in.**

Wanneer de PTY-functie is ingeschakeld, licht de indicator "PTY" op.

# (≡)

• Deze functie is niet beschikbaar tijdens de ontvangst van een verkeersbericht of een AM-zender.

#### **2 Kies het programmatype Druk de regelknop omhoog of omlaag.**

Elke keer dat op de knop wordt gedrukt, verandert het programmatype zoals hieronder wordt getoond.

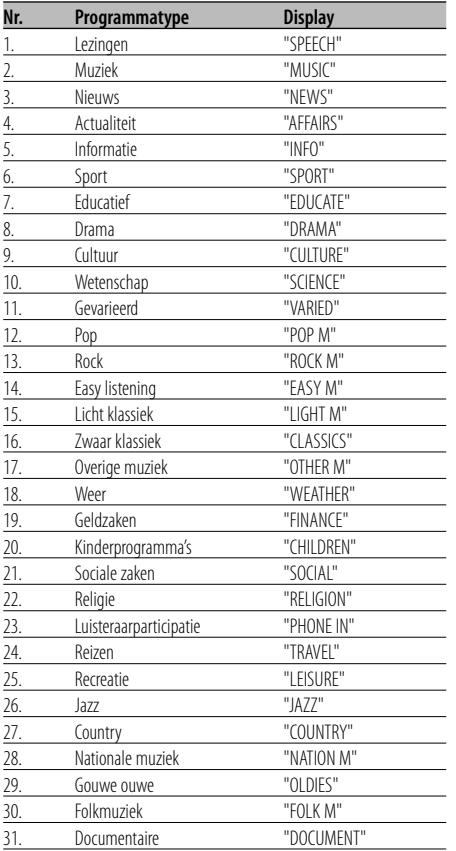

# {≕}

- Lezingen en muziek omvatten tevens onderstaande programmatypes. Muziek: nr. 12 — 17, 26 — 30
	- Lezingen: nr. 3 11, 18 25, 31
- Programmatypes kunnen onder de voorkeurgeheugentoetsen [1] — [6] worden opgeslagen en snel worden opgeroepen. Zie <Vastleggen van voorkeurprogrammatypes> (blz. 14).
- De voor de display gebruikte taal kan veranderd worden. Zie <Veranderen van de taal voor de PTY-functie> (blz. 15).

#### **3 Zoek naar zenders met het gekozen programmatype**

#### **Druk de regelknop naar [** $\leftarrow$  **1] of [** $\rightarrow$ **].**

Als u naar andere zenders wilt zoeken, drukt u nogmaals op [ $\blacktriangleleft$ ] of  $\blacktriangleright$  $\blacktriangleright$ ] van de regelknop.

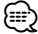

• Wanneer het gekozen programmatype niet gevonden wordt, wordt "NO PTY" getoond. Kies een ander programmatype.

#### **4 Sluit de PTY-functie af Druk de regelknop in.**

# **Vastleggen van voorkeurprogrammatypes**

Vastleggen van een programmatype in het voorkeurgeheugen om het type snel te kunnen oproepen.

#### **Vastleggen van het programmatype**

- **1 Kies het vast te leggen programmatype** Zie <PTY (Program Type)> (blz. 14).
- **2 Leg het programmatype vast Druk ten minste 2 seconden op de gewenste toets [1] — [6].**

#### **Oproepen van het vastgelegde programmatype**

- **1 Activeer de PTY-functie** Zie <PTY (Program Type)> (blz. 14).
- **2 Roep het programmatype op Druk op de gewenste toets [1] — [6].**

# **Veranderen van de taal voor de PTYfunctie**

Kiezen van de taal voor het tonen van de programmatypes.

- **1 Activeer de PTY-functie** Zie <PTY (Program Type)> (blz. 14).
- **2 Activeer de functie voor het veranderen van de taal Druk op de toets [TI].**

#### **3 Kies de taal**

**Druk de regelknop omhoog of omlaag.**

Elke keer dat op de knop wordt gedrukt, verandert de taal zoals hieronder wordt getoond.

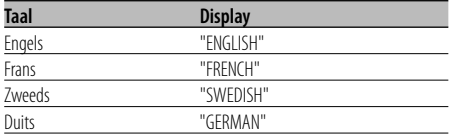

**4 Sluit de functie voor het veranderen van de taal af**

**Druk op de toets [TI].**

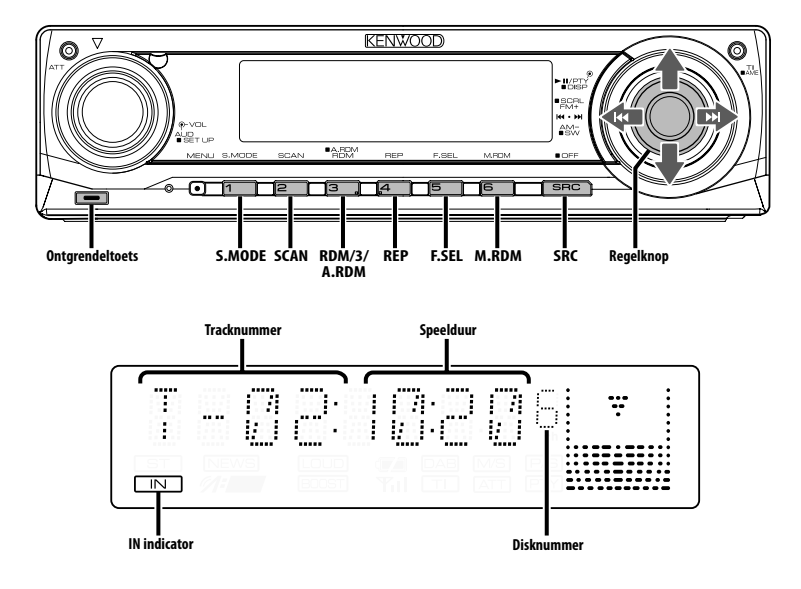

# **Weergave van CD & audiobestand**

#### **Wanneer er geen disk geplaatst is**

- **1 Klap het voorpaneel open Druk op de ontgrendeltoets.**
- **2 Plaats een disk.**
- **3 Druk op de linkerkant van het voorpaneel zodat het in zijn oorspronkelijke positie terugkeert.**  $\triangle$ 
	- Wanneer het voorpaneel geopend is, kan de bediening van de versnellingspook of andere essentiële autoonderdelen belemmerd worden. Bedien het toestel pas wanneer de veiligheid niet in het geding komt.
	- Gebruik het toestel niet terwijl het voorpaneel geopend is. Wanneer het voorpaneel langdurig geopend is, kan er stof en vuil in het toestel komen. Hierdoor kunnen defecten ontstaan.

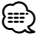

- Raadpleeg <Audiobestanden> (blz. 5) voor meer informatie over de audiobestanden en disks die u kunt afspelen met dit toestel.
- U kunt het bestand dat is gemaakt met KENWOOD Music Editor op dezelfde wijze afspelen.
- Wanneer er een disk geplaatst is, licht de indicator "IN" op.

**Wanneer een disk is geplaatst Druk op de toets [SRC].** Kies het "CD"-display.

#### **Tijdelijk onderbreken en hervatten van de weergave**

#### **Druk de regelknop in.**

Elke keer dat de knop wordt ingedrukt, wordt de weergave onderbroken of hervat.

#### **De disk uitwerpen**

- **1 Klap het voorpaneel open Druk op de ontgrendeltoets.**
- **2 De disk uitwerpen Druk op de toets [≜].**

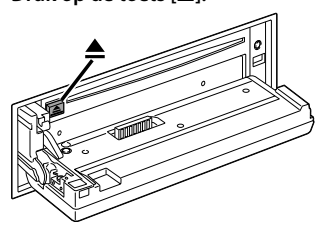

**3 Druk op de linkerkant van het voorpaneel zodat het naar zijn oorspronkelijke positie terugkeert.** ⁄⊞)

• Tot 10 minuten na uitschakelen van de motor kunt u de cd laten uitwerpen.

# **USB-toestel (iPod) afspelen**

#### **Als het USB-toestel niet is aangesloten**

#### **Sluit het USB-toestel aan**

Het afspelen van de bestanden op het USB-toestel wordt gestart.

#### **Als het USB-toestel is aangesloten**

#### **Kies de USB-bron Druk op de toets [SRC].**

Selecteer "USB" (of "iPod").

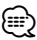

- Raadpleeg <Audiobestanden> (blz. 5) voor nadere informatie over de audiobestanden die kunnen worden afgespeeld met dit toestel en de apparaten die kunnen worden aangesloten op deze eenheid.
- Het woord "iPod" dat in deze handleiding wordt gebruikt, geeft de iPod die is aangesloten op de KCA-iP200 (optioneel accessoire). Zie <Audiobestanden> (blz. 5).
- Als u het afspelen start nadat u de iPod hebt aangesloten, wordt de muziek op de iPod als eerste afgespeeld. In dat geval wordt "RESUMING" weergegeven zonder dat er bijvoorbeeld een mapnaam wordt weergegeven. Als het item wordt gewijzigd, wordt een correcte titel e.d. weergegeven.
- Als de iPod is aangesloten op deze eenheid, wordt "KENWOOD" of "✓" weergegeven op de iPod om aan te geven dat u de iPod niet kunt bedienen.
- Als het USB-toestel is aangesloten op deze eenheid, kan het worden opgeladen mits de eenheid een eigen voeding heeft.
- Als de multikaartlezer wordt gebruikt, raadpleegt u <Station zoeken> (blz. 17).
- Nadat u de weergave van een bestand in het USB-toestel hebt gestopt, kunt u de weergave van het bestand opnieuw starten op het punt waar u de weergave hebt gestopt.

Zelfs na het verwijderen van het USB-toestel kunt u de weergave van het bestand opnieuw starten vanaf het punt waar u de weergave hebt gestopt op voorwaarde dat het USB-toestel dezelfde bestanden bevat.

- Steek de connector van het USB-toestel zo ver mogelijk in.
- U kunt het bestand dat is gemaakt met KENWOOD Music Editor op dezelfde wijze afspelen.

#### **Tijdelijk onderbreken en hervatten van de weergave**

#### **Druk de regelknop in.**

Elke keer dat de knop wordt ingedrukt, wordt de weergave onderbroken of hervat.

#### **Verwijderen van het USB-toestel**

- **1 Klap het voorpaneel open Druk op de ontgrendeltoets.**
- **2 Stel de verwijdermodus in als USB-bron Houd toets [**0**] ten minste 2 seconden ingedrukt. De indicator ▲ knippert.**
- **3 Verwijder het USB-toestel.**

# **Station zoeken**

Selecteren van het toestel dat in de multikaartlezer is geplaatst.

- **1 Activeer de pauzestand bij het afspelen Druk op de toets [S.MODE].**
- **2 Selecteer een toestel Druk de regelknop omhoog of omlaag.**

## **3 Hervat het afspelen Druk op de toets [S.MODE].**

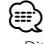

- Dit toestel is compatibel met multikaartlezers met maximaal vier sleuven.
- Als een toestel wordt geplaatst terwijl de multikaartlezer is aangesloten, wordt het toestel niet herkend. Selecteer de verwijdermodus raadpleeg hiervoor <USB-toestel (iPod) afspelen> (blz. 17), verwijder de kaartlezer en plaats vervolgens de geheugenkaart.

# **Bedieningsfuncties van CD/USB-toestel/audiobestand/externe disk**

#### **Weergave van externe disks**

Weergeven van disks met een los verkrijgbare diskspeler die op dit toestel is aangesloten.

#### **Druk op de toets [SRC].**

Kies het display van de gewenste disk-speler.

# **Displayvoorbeelden:**

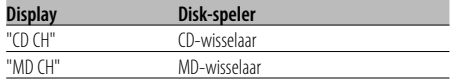

#### **Tijdelijk onderbreken en hervatten van de weergave**

#### **Druk de regelknop in.**

Elke keer dat de knop wordt ingedrukt, wordt de weergave onderbroken of hervat.

# {≘ց

- Disk 10 wordt aangeduid als "0".
- De beschikbare functies en de getoonde informatie zijn afhankelijk van de externe disk-spelers die zijn aangesloten.

# **Versnelde weergave in voor- of achterwaartse richting**

#### **Vooruitspoelen**

**Houd [**¢**] van de regelknop ingedrukt.** Laat de knop los om de weergave te hervatten.

#### **Versnelde weergave in achterwaartse richting Houd [**4**] van de regelknop ingedrukt.**

Laat de knop los om de weergave te hervatten. ∤⊞)

• Tijdens versnelde weergave in voorwaartse en achterwaartse richting is het niet mogelijk de nauwkeurig afspeeltijd van een audiobestand weer te geven.

# **Naar muziek zoeken**

Overschakelen tussen muzieknummers op de disk of in de map die nu wordt afgespeeld.

**Druk de regelknop naar [** $\neq$  **1] of [** $\blacktriangleright$ ].

Functie van diskwisselaar/audiobestand

## **Zoeken op disk/map/album**

Overschaklen tussen mappen/albums op de disk in de diskwisselaar, het medium of het toestel dat nu wordt afgespeeld.

#### **Druk de regelknop omhoog of omlaag.**

#### Functie van de afstandsbediening

#### **Direct zoeken naar muziek**

Zoeken naar muziek door het muzieknummer in te voeren.

#### **1 Voer het muzieknummer in Druk op de cijfertoetsen van de afstandsbediening.**

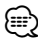

#### • U kunt maximaal 999 nummers selecteren met de functie voor het direct zoeken naar muziek.

#### **2 Zoek naar muziek Druk op de toets [**4**] of [**¢**].**

#### **Annuleren van direct zoeken naar muziek Druk op de toets [▶Ⅱ].**

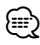

#### • Deze functie is niet beschikbaar op iPod en voor de nummers die zijn bewerkt via "Music Editor".

#### Functie van diskwisselaars met afstandsbediening **Direct zoeken naar disks**

Zoeken naar disks door het disknummer in te voeren.

#### **1 Voer het disknummer in Druk op de cijfertoetsen van de afstandsbediening.**

**2 Zoek de disk Druk op de toets [+] of [–].**

#### **Annuleren van direct zoeken naar disks Druk op de toets [▶II].**

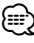

• Voer "0" in om disk 10 te zoeken.

# **Herhalen van een fragment/bestand/ disk/map**

Herhalen van het huidige nummer, de huidige disk in de diskwisselaar of de huidige map met audiobestanden.

#### **Druk op de toets [REP].**

Elke keer dat de toets wordt ingedrukt, verandert de herhaalfunctie in onderstaande volgorde.

#### **Met CD & externe disk als geluidsbron**

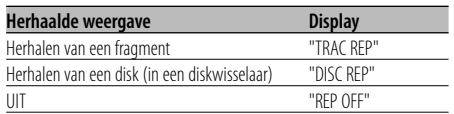

#### **Met een audiobestand als geluidsbron**

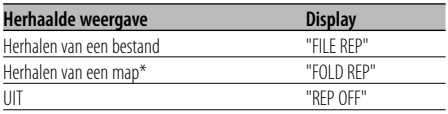

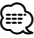

Deze functie is niet beschikbaar op iPod en voor de nummers die zijn bewerkt via "Music Editor".

# **Aftastweergave**

Het eerste deel afspelen van elk nummer op de disk of in de map met audiobestanden waarnaar u luistert en zoeken naar de muziek die u wilt horen.

#### **1 Start de aftastweergave**

**Druk op de toets [SCAN].** "TRAC SCN"/"FILE SCN"/"SCAN ON" wordt getoond.

## **2 Laat de toets los wanneer het nummer wordt afgespeeld dat u wilt horen Druk op de toets [SCAN].**

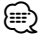

• Deze functie is niet beschikbaar op iPod en voor de nummers die zijn bewerkt via "Music Editor".

# **Weergave in willekeurige volgorde**

Alle nummers op de disk of in de map met audiobestanden in willekeurige volgorde afspelen.

#### **Druk op de toets [RDM].**

Elke keer dat de toets wordt ingedrukt, wordt de functie voor weergave in willekeurige volgorde inof uitgeschakeld.

Wanneer de weergave in willekeurige volgorde is ingeschakeld, wordt "DISC RDM"/"FOLD RDM"/ "RDM ON" getoond.

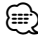

• Wanneer u de knop naar [ $\blacktriangleright$ ] drukt, wordt het volgende geselecteerde nummer gestart.

#### Functie van diskwisselaar

# **Weergave van een magazijn in willekeurige volgorde**

De nummers op alle disks in de diskwisselaar in willekeurige volgorde afspelen.

#### **Druk op de toets [M.RDM].**

Elke keer dat de toets wordt ingedrukt, wordt de functie voor willekeurige weergave van het magazijn in- of uitgeschakeld.

Wanneer de willekeurige weergave van een magazijn is ingeschakeld, wordt "MGZN RDM" getoond.

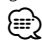

<sup>•</sup> Wanneer u de knop naar [ $\blacktriangleright$ ] drukt, wordt het volgende geselecteerde nummer gestart.

# **Bedieningsfuncties van CD/USB-toestel/audiobestand/externe disk**

#### Functie van audiobestand

# **Alle bestanden weergeven in willekeurige volgorde**

Alle audiobestanden die zijn opgenomen op de geluidsdrager weergeven in willekeurige volgorde.

#### **Houd de toets [A.RDM] ten minste 1 seconde ingedrukt.**

Wanneer de weergave in willekeurige volgorde is ingeschakeld, wordt "ALL RDM" getoond.

#### **Annuleren van de weergave van alle bestanden in willekeurige volgorde**

#### **Druk op de toets [A.RDM].**

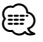

- Wanneer u de knop naar [ $\blacktriangleright\blacktriangleright$ I] drukt, wordt het volgende geselecteerde nummer gestart.
- Deze functie is niet beschikbaar op iPod en voor de nummers die zijn bewerkt via "Music Editor".

#### Functie van iPod- en "Music Editor"-bestanden **Bestandkeuze**

Kiezen van de muziek waarnaar u wilt luisteren vanaf het toestel of medium dat momenteel wordt afgespeeld.

**1 Activeer de bestandkeuzefunctie Druk op de toets [F.SEL].**

Kies het display "F-SEL".

#### **2 Zoek naar een nummer Selecteer het categorie-item met de regelknop.**

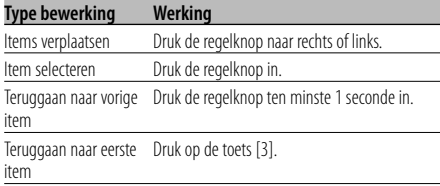

Namen van alle nummers worden weergegeven in "SONGS" in het audiobestand.

Als een nummer wordt geselecteerd, wordt dit vanaf het begin afgespeeld.

#### **Bestandkeuzefunctie annuleren Druk op de toets [F.SEL].**

Functie van niet-iPod- en niet-"Music Editor" bestanden

# **Bestandkeuzefunctie 1**

Kies de doelmap door de hiërarchische niveaus van de mappen te volgen. Dit is handig wanneer audiobestanden per map worden beheerd.

#### **1 Activeer de mapkeuze 1-functie Druk op de toets [F.SEL].**

Kies het display "F-SEL1".

Mapnaam-display Toont de huidige mapnaam.

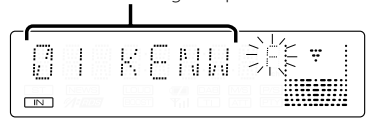

#### **2 Kies de map**

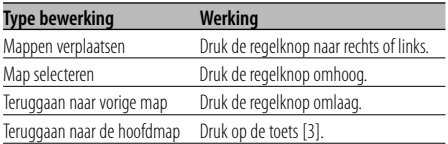

Selecteer de map met het nummer dat u wilt horen.

#### **3 Kies de map**

#### **Druk de regelknop in.**

De nummers in de gekozen map worden weergegeven.

#### **4 Kies het nummer waarnaar u wilt luisteren**

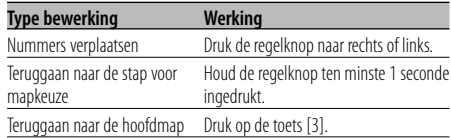

#### **5 Speel het geselecteerde nummer af Druk de regelknop in.**

#### **Rollen door het display met de bestands-/ mapnamen**

**Druk de regelknop omhoog en houd deze ten minste 2 seconden ingedrukt.**

# **Bestandkeuzefunctie 1 annuleren**

**Druk tweemaal op de toets [F.SEL].**

Functie van niet-iPod- en niet-"Music Editor" bestanden

# **Bestandkeuzefunctie 2**

Kies de doelmap tussen de mappen die audiobestanden bevatten. Alleen de map met afspeelbare audiobestanden wordt getoond.

#### **1 Activeer de mapkeuze 2-functie Druk tweemaal op de toets [F.SEL].**

Kies het display "F-SEL2".

#### Mapnaam-display

Toont de huidige mapnaam.

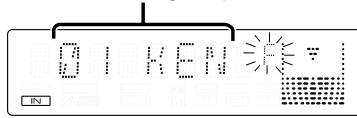

#### **2 Kies de map**

#### **Druk de regelknop naar rechts of links.**

Elke keer dat op de knop wordt gedrukt, worden de mappen met audiobestanden de ene na de andere getoond.

#### **Controleer de naam van de map op het hoofdniveau**

#### **Druk de regelknop omhoog.**

Elke keer dat u de regelknop omhoog drukt, wordt de map één niveau boven de huidige map weergegeven.

Elke keer dat u de regelknop omlaag drukt, wordt de map één niveau onder de huidige map weergegeven.

" " wordt getoond wanneer de map op het hoofdniveau wordt weergegeven.

#### **3 Kies de map**

#### **Druk de regelknop in.**

De nummers in de gekozen map worden weergegeven.

#### **4 Kies het nummer waarnaar u wilt luisteren**

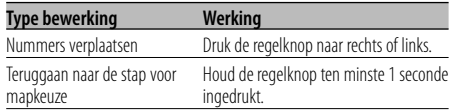

#### **5 Speel het geselecteerde nummer af Druk de regelknop in.**

#### **Rollen door het display met de bestands-/ mapnamen**

**Druk de regelknop omhoog en houd deze ten minste 2 seconden ingedrukt.**

#### **Mapkeuzefunctie 2**

**Druk op de toets [F.SEL].**

# **Laten rollen van tekst/titel**

De getoonde CD-tekst, tekst van audiobestand of MD-titel over het display laten rollen.

#### **Druk de regelknop omhoog en houd deze ten minste 2 seconden ingedrukt.**

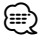

• Wanneer de <Regeling van de displayverlichting> (blz. 24) is uitgeschakeld, kan het display tijdens het rollen van de tekst verduisteren.

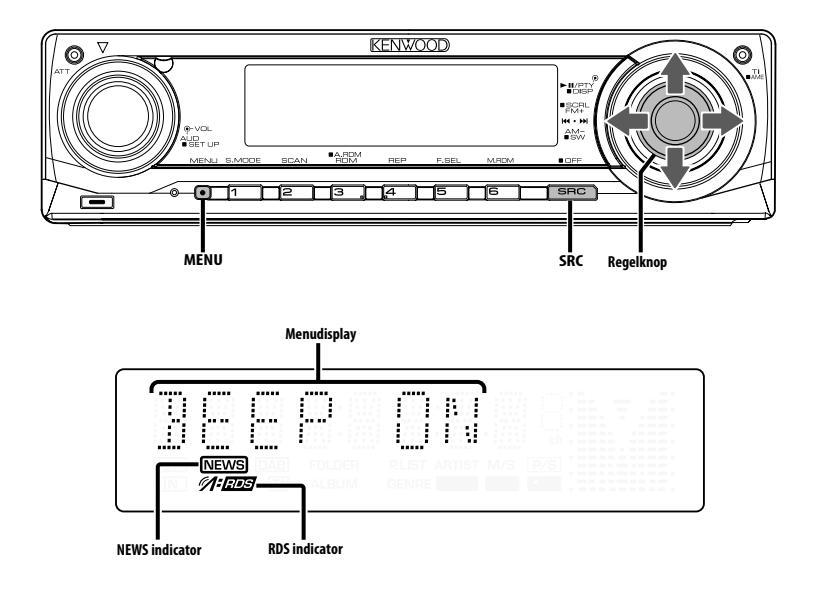

## **Menusysteem**

Instellen van de pieptoon tijdens de bediening, enz. Hieronder wordt de basisbediening van het menusysteem uitgelegd. Na deze uitleg volgt een beschrijving van alle beschikbare functies en de daarbij behorende instellingen.

#### **1 Activeer de menufunctie Druk op de toets [MENU].**

"MENU" wordt getoond.

## **2 Kies het menu-item**

#### **Druk de regelknop omhoog of omlaag.**

Voorbeeld: Wanneer u de pieptoon wilt instellen, kiest u het display "BEEP".

#### **3 Stel het menu-item in**

#### **Druk de regelknop naar rechts of links.**

Voorbeeld: Wanneer u "BEEP" kiest, wordt gewisseld tussen "BEEP ON" en "BEEP OFF" elke keer dat u de knop indrukt. Kies 1 van deze opties als instelling.

U kunt andere items instellen door terug te keren naar stap 2.

#### **4 Sluit de menufunctie af Druk op de toets [MENU].** ∕≕)

• De mogelijke instellingen van de overige functies die op de hierboven beschreven wijze worden bediend, staan in onderstaande tabel. (In de meeste gevallen is de bovenste instelling in de tabel de oorspronkelijke instelling.)

Functies die op een andere wijze worden bediend (<Handmatig instellen van de klok> enz.), worden stap voor stap uitgelegd.

#### In stand-by **Beveiligingscode**

Door het activeren van de beveiligingscode voorkomt u dat het audiosysteem door iemand anders kan worden gebruikt. Zodra de beveiligingscode is geactiveerd, is de invoer van een geautoriseerde beveiligingscode noodzakelijk om het audiosysteem in te schakelen wanneer het uit het voertuig is genomen. De indicatie dat deze beveiligingscode is geactiveerd voorkomt diefstal van uw waardevolle audiosysteem.

{⊞}

• Wanneer de beveiligingscodefunctie eenmaal is geactiveerd, kan de functie niet meer gedeactiveerd worden.

De beveiligingscode is het 4-cijferige getal dat in het "Car Audio Passport" van dit toestel staat.

**1 Schakel het toestel in stand-by Druk op de toets [SRC].**

Kies het "STANDBY"-display.

**2 Activeer de menufunctie Druk op de toets [MENU].**

Wanneer "MENU" wordt getoond, verschijnt eveneens "CODE SET".

**3 Activeer de beveiligingscodefunctie Houd de regelknop ten minste 1 seconde ingedrukt.**

Wanneer "ENTER" wordt getoond, verschijnt eveneens "CODE".

- **4 Kies de in te voeren cijfers Druk de regelknop naar rechts of links.**
- **5 Kies de cijfers voor de beveiligingscode Druk de regelknop omhoog of omlaag.**
- **6 Herhaal stappen 4 en 5 om de volledige beveiligingscode in te voeren.**
- **7 Bevestig de beveiligingscode Houd de regelknop ten minste 3 seconden ingedrukt.**

Wanneer "RE-ENTER" wordt getoond, verschijnt eveneens "CODE".

**8 Herhaal stappen 4 t/m 7 en voer de beveiligingscode opnieuw in.**

"APPROVED" wordt getoond. De beveiligingscodefunctie wordt geactiveerd.

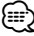

• Wanneer u een verkeerde code invoert, moet de procedure vanaf stap 4 worden herhaald.

**9 Afsluiten van de beveiligingscodefunctie Druk op de toets [MENU].**

**Terugstellen van de beveiligingscodefunctie wanneer het audiosysteem voor het eerst wordt gebruikt nadat het is losgekoppeld van de accuvoeding of wanneer op de resettoets wordt gedrukt**

- **1 Schakel de spanning in.**
- **2 Herhaal stappen 4 t/m 7 en voer de beveiligingscode opnieuw in.**

"APPROVED" wordt getoond. Het toestel kan gebruikt worden.

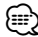

• Indien een verkeerde code is ingevoerd, wordt de melding "WAITING" getoond en wordt de onderstaande blokkeringstijd voor de invoer geactiveerd. Nadat de blokkeringstijd voor de invoer is verstreken, word de melding "CODE" getoond en kan de code opnieuw ingevoerd worden.

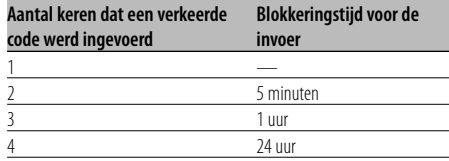

#### In stand-by

# **Geluidssignaal van aanraaksensor**

In- en uitschakelen van het geluidssignaal (pieptoon) waarmee een bediening wordt aangegeven.

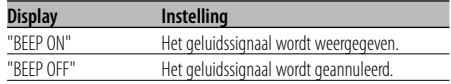

#### In stand-by

# **Handmatig instellen van de klok**

⁄

• De klok kan handmatig worden ingesteld wanneer de <Synchroonklok> (blz. 24) is uitgeschakeld.

- **1 Kies de functie voor het instellen van de klok Druk de regelknop omhoog of omlaag.** Kies het display "CLK ADJ".
- **2 Activeer de functie voor het instellen van de klok**

**Houd de regelknop ten minste 1 seconde ingedrukt.**

Het klokdisplay knippert.

**3 Stel de uren in Druk de regelknop omhoog of omlaag.**

#### **Stel de minuten in Druk de regelknop naar rechts of links.**

**4 Sluit de functie voor het instellen van de klok af Druk op de toets [MENU].**

#### In stand-by

# **Synchroonklok**

Synchroniseren van de klok met het tijdsignaal dat door een RDS-zenders wordt uitgezonden.

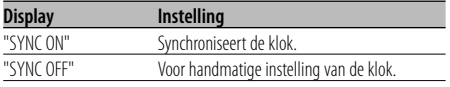

# ⁄

• Het synchroniseren van de klok duurt 3 tot 4 minuten.

#### In stand-by **DSI (Disabled System Indicator)**

Nadat het voorpaneel is verwijderd, gaat een rode indicator knipperen op het toestel om potentiële dieven af te schrikken.

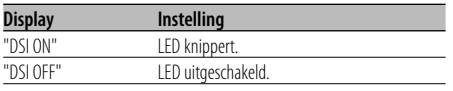

# **Kiezen van de verlichtingskleur**

Kiezen van de groene of de rode verlichting.

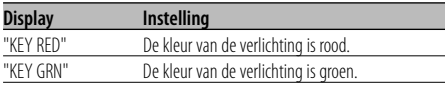

# **Regeling van de displayverlichting**

Deze functie schakelt het display uit wanneer u gedurende 5 seconden geen bediening uitvoert. Dit is een handige functie wanneer u 's avonds of 's nachts rijdt.

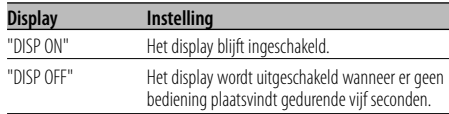

# (≕}

- Stel de regeling van de displayverlichting in wanneer de <Instelling van de demonstratiemodus> (blz. 29) is ingesteld op UIT.
- Wanneer het display is uitgeschakeld, wordt het weer ingeschakeld door een druk op een willekeurige toets.
- Wanneer het display is uitgeschakeld, zijn alleen de volgende bedieningen mogelijk:
	- Volume
	- Demping
	- Kiezen van de geluidsbron
	- Uitschakelen van het toestel
- Tijdens de regeling van een functie, zoals menusysteem, blijft het display ingeschakeld.

#### In stand-by

#### **Dimmer**

Automatisch dimmen van het display wanneer de autolichten ontstoken worden.

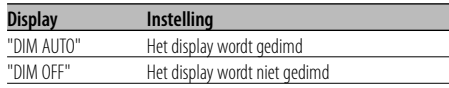

#### In stand-by

# **Omschakelen van de voor-uitgang**

Omschakelen van de voor-uitgang tussen de achterluidspreker en de subwoofer. (De subwooferuitvoer wordt niet beïnvloed door de fader.)

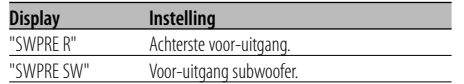

#### In stand-by

# **Instelling van de ingebouwde versterker**

Regeling van de ingebouwde versterker. De kwaliteit van de voor-uitgang wordt verbeterd door deze regeling uit te schakelen.

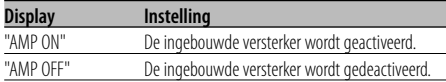

#### Met een audiobestand als geluidsbron **Supreme-instelling**

Bij de weergave van AAC-, MP3- of WMA-bestanden die met een lage bitsnelheid (minder dan 96 kbps (fs=44,1 k, 48 kHz)) zijn gecodeerd, herstelt deze functie hun hoge frequentiegebied om de geluidskwaliteit van gelijkwaardige bestanden gecodeerd met een hoge bitsnelheid te benaderen. Het geluid wordt optimaal verwerkt voor het gebruikte compressieformaat (AAC, MP3 of WMA) en aangepast aan de gebruikte bitsnelheid.

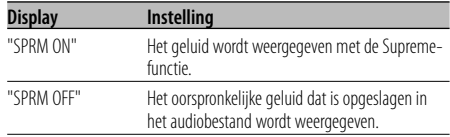

⁄

- Het geluidseffect is mogelijk niet waarneembaar; dit hangt af van het verband tussen de audiobestandsindeling en de instelling.
- Deze functie is niet beschikbaar op iPod.

# **Nieuwsuitzendingsfunctie met uitschakeling voor een bepaalde periode**

Er wordt automatisch naar een nieuwsuitzending overgeschakeld zodra deze begint, zelfs wanneer u niet naar de radio luistert. Tevens kan er een periode worden ingesteld gedurende dewelke er niet overgeschakeld mag worden.

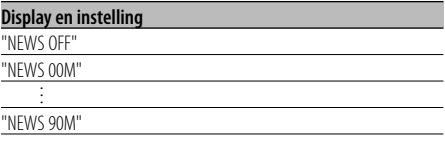

Wanneer "NEWS 00M" — "NEWS 90M" wordt ingesteld, wordt de nieuwsuitzendingsfunctie ingeschakeld.

Wanneer de nieuwsuitzendingsfunctie is ingeschakeld, licht de indicator "NEWS" op. Wanneer een nieuwsuitzending start, wordt "NEWS" getoond en wordt automatisch naar de nieuwsuitzending overgeschakeld.

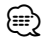

- Wanneer u de instelling "20M" kiest, wordt er de eerste 20 minuten na een nieuwsuitzending niet opnieuw op een nieuwsuitzending afgestemd.
- Het volume van de nieuwsuitzending staat op hetzelfde niveau als werd ingesteld voor <Verkeersinformatie> (blz. 13).
- Deze functie is alleen beschikbaar wanneer de zender de PTY-code voor nieuwsuitzending uitzendt of behoort tot een <Enhanced Other Network> dat de PTY-code voor nieuwsuitzending uitzendt.
- Wanneer de nieuwsuitzendingsfunctie is ingeschakeld, schakelt de tuner over naar een FM-zender.

#### In de tunerstand

#### **Lokaal zoeken**

Er wordt bij automatisch zoeken alleen afgestemd op zenders die goed te ontvangen zijn.

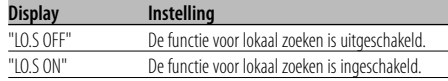

#### In de tunerstand

#### **Afstemfunctie**

Kiest de afstemfunctie.

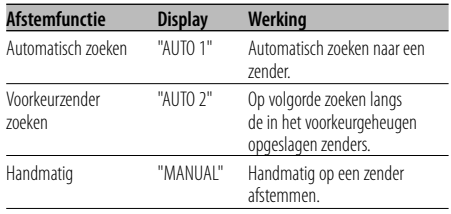

# **AF (Alternative Frequency)**

Wanneer de ontvangst verslechtert, wordt automatisch op een andere frequentie overgeschakeld waarop hetzelfde programma in hetzelfde RDS-netwerk wordt uitgezonden als daardoor een betere ontvangst kan worden verkregen.

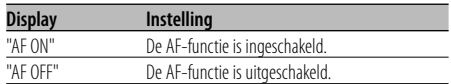

Wanneer de AF-functie is ingeschakeld, licht de indicator "RDS" op.

# ⁄⊞)

• Wanneer er geen andere zenders met hetzelfde programma in het RDS-netwerk beschikbaar zijn, kan het voorkomen dat de uitzending voortdurend wordt onderbroken. Schakel in dat geval de AF-functie uit.

# **Beperken van de RDS-regio (regionale functie)**

U kunt ervoor kiezen de RDS-zenders die met de AF-functie voor een bepaald netwerk worden ontvangen tot een bepaalde regio te beperken.

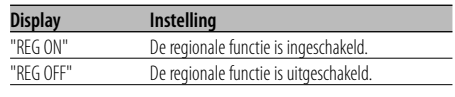

## ∤⊞՝

• Zonder de AF-functie te beperken tot het opgegeven gebied en netwerk, wordt er gezocht naar zenders met een goede ontvangst in hetzelfde RDS-netwerk.

# **Automatische TP-afstemfunctie**

Wanneer de verkeersinformatiefunctie is ingeschakeld en de ontvangst tijdens het luisteren naar een verkeersinformatiezender niet goed is, wordt automatisch gezocht naar een andere verkeersinformatiezender die beter ontvangen kan worden.

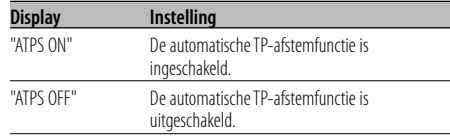

#### Tijdens FM-ontvangst

#### **Mono-ontvangst**

Door stereo-uitzendingen in mono te ontvangen, kan ruis worden verminderd.

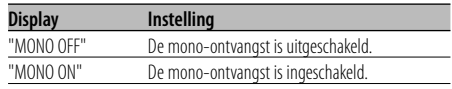

# **Instellen van het display van de hulpingangsbron**

Kiezen van het display bij het overschakelen naar een hulpingangsbron.

- **1 Kies de hulpingangsbron Druk op de toets [SRC].** Kies het display "AUX"/"AUX EXT".
- **2 Activeer de menufunctie Druk op de toets [MENU].** "MENU" wordt getoond.
- **3 Kies de functie voor het instellen van het display van de hulpingangsbron Druk de regelknop omhoog of omlaag.** Kies het display "NAME SET".
- **4 Activeer de functie voor het instellen van het display van de hulpingangsbron Houd de regelknop ten minste 1 seconde ingedrukt.**

Het huidige gekozen display voor de hulpingangsbron wordt getoond.

**5 Kies het display van de hulpingangsbron Druk de regelknop naar rechts of links.**

Telkens als u op de knop drukt, verandert het display zoals hieronder wordt aangegeven.

- "AUX"/"AUX EXT"
- "DVD"
- "PORTABLE"
- "GAME"
- "VIDEO"
- $\cdot$  "TV"
- **6 Sluit de functie voor het instellen van het display van de hulpingangsbron af Druk op de toets [MENU].**
	- {≡:)
	- Wanneer er gedurende 10 seconden geen bediening plaatsvindt, wordt de tot op dat moment ingevoerde naam vastgelegd en wordt de functie voor het instellen van het display van de hulpingangsbron afgesloten.
	- Het hulpingangdisplay kan alleen worden ingesteld wanneer de ingebouwde hulpingang of de hulpingang van de optionele KCA-S220A wordt gebruikt.

#### Functie van de KDC-W6537UY In stand-by

# **Kiezen van Russische lettertekens**

Instellen van de weergaven van Russische tekens en onherkenbare Engelse tekens.

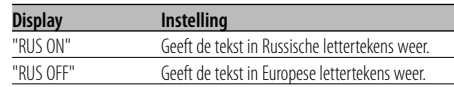

# ⁄⊞)

- De tekst weergegeven in Russische lettertekens is als volgt.
	- Mapnaam/ Bestandsnaam/ Muziektitel/ Artiestnaam/ Albumnaam
	- CD-tekst (interne CD-bron)
- De tekst maakt geen onderscheid tussen hoofd- en kleine letters in Russische lettertekens.

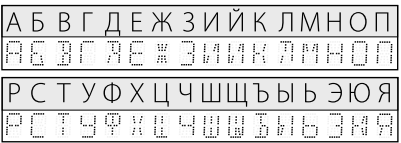

# **Laten rollen van tekst**

Instellen van de functie voor het laten rollen van tekst over het display.

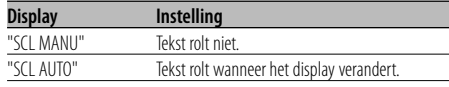

# ⁄

- U kunt de volgende tekst laten rollen.
	- CD-tekst
	- Mapnaam/ Bestandsnaam/ Muziektitel/ Artiestnaam/ Albumnaam
	- MD-titel
	- Radiotekst

#### In stand-by

# **Instelling van de ingebouwde hulpingangsfunctie**

#### Instellen van de ingebouwde hulpingangsfunctie.

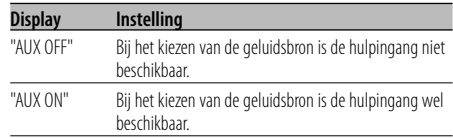

#### In stand-by

# **Spanning uitschakelen na een bepaalde periode**

Instellen van een bepaalde tijd waarna de spanning automatisch wordt uitgeschakeld wanneer het toestel in stand-by blijft staan.

Deze functie kan de accu van de auto beschermen.

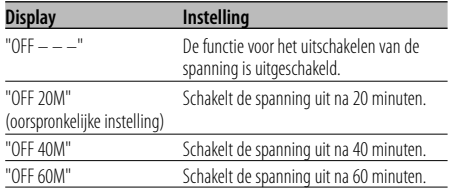

#### In stand-by

# **Instelling van CD Read**

Wanneer er een probleem is met de weergave van een CD met een speciaal formaat, speelt deze instelling de CD geforceerd af.

| Display    | <b>Instelling</b>                |
|------------|----------------------------------|
| "CD READ1" | Weergave van CD en audiobestand. |
| "CD READ?" | Geforceerde weergave van CD.     |

<sup>⁄</sup>

• Het is mogelijk dat sommige muziek-CD's ook in de stand "CD READ2" niet kunnen worden weergegeven.

#### Andere stand dan stand-by **Audiovoorkeurgeheugen**

Vastleggen van de waarden die zijn ingesteld met de geluidsregeling. Het geheugen kan niet worden gewist met de resettoets.

#### **1 Stel de geluidsregeling in**

Zie de procedure hieronder voor het instellen van de geluidsregeling.

- <Audioregeling> (blz. 8)
- <Audio-instelling> (blz. 8)
- **2 Activeer de menufunctie Druk op de toets [MENU].** "MENU" wordt getoond.
- **3 Kies de audiovoorkeurfunctie Druk de regelknop omhoog of omlaag.** Kies het display "A-PRESET".
- **4 Activeer de audiovoorkeurfunctie Houd de regelknop ten minste 1 seconde ingedrukt.**
- **5 Kies het audiovoorkeurgeheugen Druk de regelknop omhoog of omlaag.** Kies het display "MEMORY".
- **6 Leg de audiovoorkeur vast in het geheugen Houd de regelknop ten minste 2 seconden ingedrukt.**

De aanduiding "MEMORY" knippert 1 keer.

**7 Sluit de audiovoorkeurfunctie af Druk op de toets [MENU].**

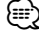

- Sla 1 audiovoorkeurgeheugen op. Opslaan per bron is niet mogelijk.
- Wanneer u op de resettoets drukt, worden alle bronnen ingesteld op de vastgelegde instelwaarden.
- De volgende instellingen kunnen niet worden vastgelegd.

 Volume, Balans, Fader, Toonversterking, Volumecompensatie

#### Andere stand dan stand-by

# **Audiovoorkeuroproep**

Oproepen van de geluidsinstellingen die zijn vastgelegd in het <Audiovoorkeurgeheugen> (blz. 28).

- **1 Kies de geluidsbron Druk op de toets [SRC].**
- **2 Activeer de menufunctie Druk op de toets [MENU].** "MENU" wordt getoond.
- **3 Kies de audiovoorkeurfunctie Druk de regelknop omhoog of omlaag.** Kies het display "A-PRESET".
- **4 Activeer de audiovoorkeurfunctie Houd de regelknop ten minste 1 seconde ingedrukt.**
- **5 Kies de audiovoorkeurgeheugenoproep Druk de regelknop omhoog of omlaag.** Kies het display "RECALL".
- **6 Roep de audiovoorkeurinstellingen op Houd de regelknop ten minste 2 seconden ingedrukt.**

De aanduiding "RECALL" knippert 1 keer.

**7 Sluit de audiovoorkeurfunctie af Druk op de toets [MENU].**

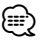

- Het gebruikergeheugen van "System Q" in <Audioregeling> (blz. 8) wordt gewijzigd in de opgeroepen waarde.
- Het item brontoongeheugen van <Audioregeling> (blz. 8) wordt gewijzigd in de waarde die door de gekozen bron werd opgeroepen.

#### In stand-by

# **Display van de firmwareversie**

Weergeven van de firmwareversie met het toestel.

- **1 Kies de displayfunctie voor de firmwareversie Druk de regelknop omhoog of omlaag.** Kies het display "F/W VER".
- **2 Geef de firmwareversie weer Druk de regelknop naar rechts of links.**

#### In stand-by

# **Instelling van de demonstratiemodus**

Stelt de demonstratiemodus in.

- **1 Kies de demonstratiemodus Druk de regelknop omhoog of omlaag.** Kies het display "DEMO".
- **2 Stel de demonstratiemodus in Houd de regelknop ten minste 2 seconden ingedrukt.**

Elke keer dat de knop gedurende ten minste 2 seconden wordt ingedrukt, verandert de demonstratiemodus in onderstaande volgorde.

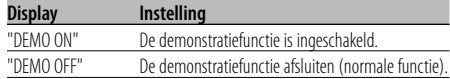

## **Basisbedieningen met de afstandsbediening** Accessoire van de KDC-W6537UY

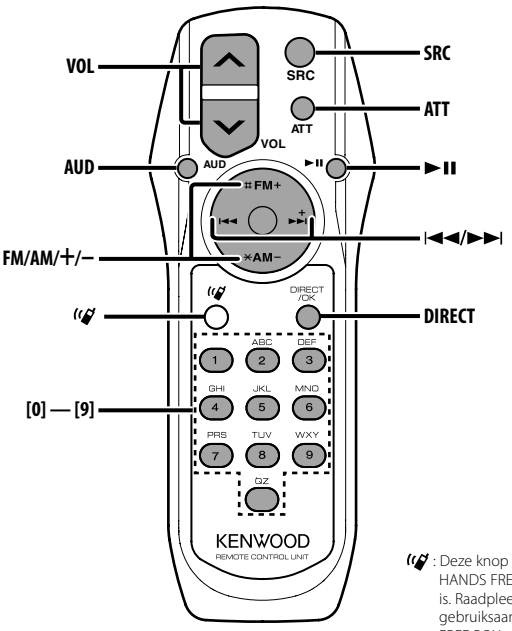

: Deze knop wordt gebruikt wanneer Bluetooth HANDS FREE BOX van Kenwood aangesloten is. Raadpleeg voor meer informatie de gebruiksaanwijzing van Bluetooth HANDS FREE BOX.

# **Batterijen plaatsen en vervangen**

Gebruik twee "AA"/ "R6"-batterijen.

Druk het deksel omlaag en schuif het weg, zoals de afbeelding laat zien.

Let bij het plaatsen van de batterijen op de + en – polen. Volg hierbij de afbeelding in het batterijvak.

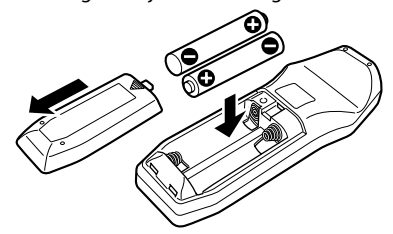

#### **AWAARSCHUWING**

• Bewaar batterijen buiten het bereik van kinderen. Raadpleeg onmiddellijk een arts wanneer een batterij wordt ingeslikt.

# $\triangle$

• Plaats de afstandsbediening niet op warme plaatsen zoals het dashboard.

# **Basisbediening**

#### **[VOL]-toetsen**

Regelen het volume.

#### **[SRC]-toets**

Elke keer dat de toets wordt ingedrukt, verandert de geluidsbron.

Zie <Kiezen van de geluidsbron> (blz. 7) voor meer informatie over het kiezen van de geluidsbron.

#### **[ATT]-toets**

Verlaagt het volume snel.

Wanneer de toets opnieuw wordt ingedrukt, wordt het vorige niveau hersteld.

# **Audioregeling**

#### **[AUD]-toets**

Kiest het in te stellen audio-item.

#### **[VOL]-toetsen**

Stellen het audio-item in.

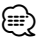

• Zie <Audioregeling> (blz. 8) voor de bedieningsmethode, zoals de procedures voor audioregeling en andere.

# **Met tuner als geluidsbron**

#### **[FM]/ [AM]-toetsen**

Kiezen de golfband. Elke keer dat de toets [FM] wordt ingedrukt, wordt overgeschakeld tussen de golfbanden FM1, FM2 en FM3.

#### **[**4**]/ [**¢**]-toetsen**

Stemmen af op een hogere of lagere frequentie.

#### **[0] — [9]-toetsen**

Druk op de toetsen [1] — [6] om voorkeurzenders op te roepen.

**[DIRECT]-toets**

Activeert en annuleert de functie voor <Direct afstemmen> (blz. 12).

#### **[**38**]-toets**

Activeert en annuleert de functie <PTY (Program Type)> (blz. 14).

# **Met disk/USB als bron**

#### **[**4**]/ [**¢**]-toetsen**

Vooruit/achteruitspoelen van muziek.

#### **[+]/ [–]-toetsen**

Vooruit/achteruitspoelen van disks/mappen.

#### **[**38**]-toets**

Elke keer dat de toets wordt ingedrukt, wordt de muziek afgespeeld of wordt het afspelen onderbroken.

#### **[0] — [9]-toetsen**

Voor het invoeren van muziek- of disknummers bij <Direct zoeken naar muziek> (blz. 18) en <Direct zoeken naar disks> (blz. 18).

# $(1)$ ..........1  $(2)$ ..........2  $\circled{3}$ ..........1  $\left( \widehat{4}\right)$ ..........2  $\circ$ ..........1 6 ..........1

# **Installatieprocedure**

- 1. Voorkom kortsluiting door de sleutel uit het contact te halen en de minkabel  $(\ominus)$  van de accu los te koppelen.
- 2. Verbind de juiste ingangs- en uitgangskabel met elk toestel.
- 3. Verbind de kabel met de bedradingsbundel.
- 4. Neem stekker B van de bedradingsbundel en verbind hem met de luidsprekeraansluiting in de auto.
- 5. Neem stekker A van de bedradingsbundel en verbind hem met de externe spanningsaansluiting van de auto.
- 6. Neem de bedradingsbundel en verbind deze met het toestel.
- 7. Installeer het toestel in de auto.
- 8. Sluit de minpool  $(\ominus)$  van de accu weer aan.
- 9. Druk op de resettoets.

# ∕≬∖

• Wanneer de voeding niet wordt ingeschakeld ("PROTECT" wordt weergegeven), kan er kortsluiting zijn in een van de luidsprekerdraden of maakt de draad contact met het chassis van de auto, waardoor de beschermingsfunctie wordt geactiveerd. Controleer de luidsprekerkabel.

- Als uw auto niet is voorbereid op dit speciale aansluitingssysteem, raadpleeg dan uw Kenwood-dealer.
- Gebruik uitsluitend antenneconversie-adapters (ISO-JASO) wanneer de antennekabel een ISO-stekker heeft.
- Controleer dat alle verbindingen juist zijn en de stekkers goed in de aansluitingen zijn vergrendeld.
- Als het contact van uw auto geen ACC-stand heeft of de ontstekingskabel (contactkabel) met een spanningsbron is verbonden waar constant spanning op staat, zoals bijvoorbeeld een accukabel, zal de spanning van het toestel niet gekoppeld zijn aan het contact (met andere woorden, de spanning van het toestel wordt niet gelijk met het contact in- en uitgeschakeld). Als u de spanning van het toestel wilt koppelen aan het contact van de auto, moet u de ontstekingskabel met een spanningsbron verbinden die gelijk met het contact van de auto wordt in- en uitgeschakeld.
- Als de zekering doorbrandt, controleer dan eerst of de draden geen kortsluiting hebben veroorzaakt en vervang vervolgens de oude zekering door een van hetzelfde type.
- Isoleer niet-aangesloten kabels met isolatieband of ander geschikt materiaal. Om kortsluitingen te voorkomen, mag u de kapjes aan het uiteinde van niet-aangesloten kabels of aansluitingen niet verwijderen.
- Sluit de luidsprekerkabels juist met de overeenkomende aansluitingen aan. Het toestel wordt mogelijk beschadigd of functioneert niet als de  $\ominus$  kabels gezamelijk worden aangesloten en/of gezamelijk op een metalen onderdeel van de auto worden geaard.
- Controleer na het installeren van het toestel dat de remlichten, richtingaanwijzers, ruitenwissers, etc. van de auto juist functioneren.
- Als de console voorzien is van een klep, dient u het toestel zodanig te installeren dat het voorpaneel bij het openen en sluiten de klep niet raakt.
- Installeer het toestel onder een maximale hoek van 30˚.

# **Als u een iPod wilt aansluiten**

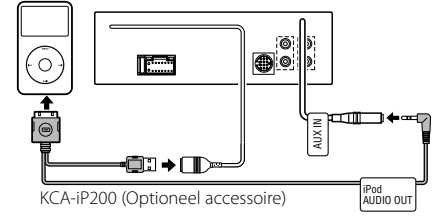

• Er kunnen geen andere optionele accessoires worden aangesloten aangezien de USB-connector en de AUXingang worden gebruikt voor het aansluiten van de iPod.

# **Toebehoren**

# **Verbinden van kabels met aansluitingen**

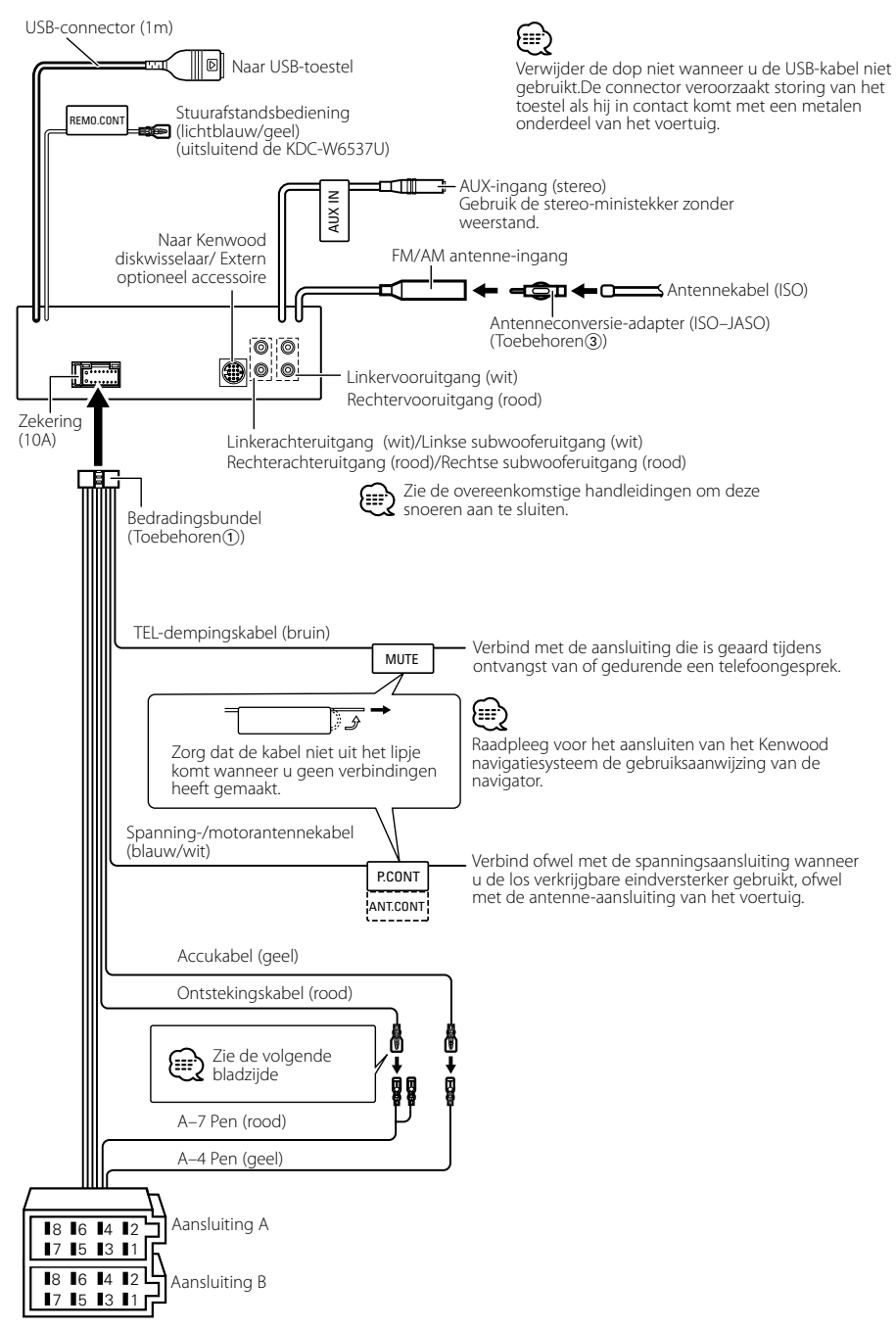

#### **Stekkerfunctietabel**

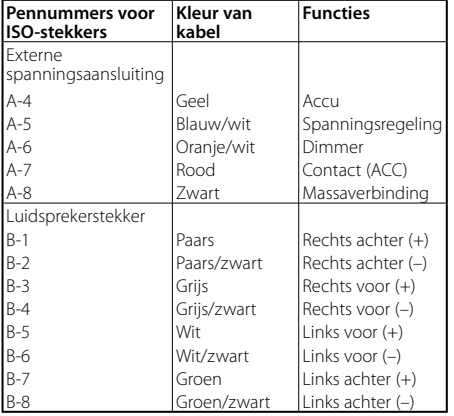

#### 2**WAARSCHUWING Aansluiten van de ISO-stekker**

De penopstelling van de ISO-stekkers is afhankelijk van uw type auto. Zorg dat de aansluitingen juist zijn om beschadiging van het toestel te voorkomen. De standaardverbinding van de bedradingsbundel wordt in stap <a>[1]</a> hieronder beschreven. Maak de getoonde verbindingen als de penopstelling van de ISO-stekker overeenkomt met de beschrijving in [2] of [3]. De kabel moet opnieuw worden aangesloten zoals getoond in **2** hieronder als u dit toestel installeert in **Volkswagen**modellen.

1 (Standaardverbinding) De pen A-7 (rood) van de ISO-stekker van de auto is verbonden met het contact en de pen A-4 (geel) is verbonden met de constante spanningsbron.

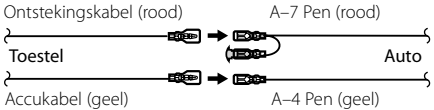

2 De pen A-7 (rood) van de ISO-stekker van de auto is verbonden met de constante spanningsbron en de pen A-4 (geel) is verbonden met het contact.

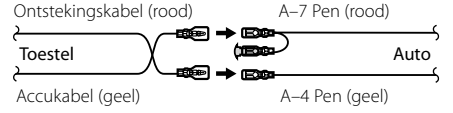

3 De pen A-4 (geel) van de ISO-stekker van de auto is niet verbonden en de pen A-7 (rood) is verbonden met de constante spanningsbron (of zowel de pen A-7 (rood) als de pen A-4 (geel) zijn verbonden met de constante spanningsbron).

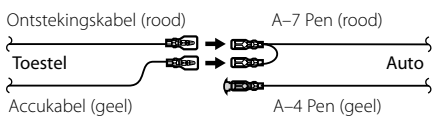

# ⁄

• Wanneer de verbinding is gemaakt zoals beschreven in  $\boxed{3}$ , wordt de spanning van het toestel niet gekoppeld aan de in- en uitschakeling van het contact. U moet in dit geval zelf de spanning uitschakelen wanneer het contact van de auto is uitgeschakeld.

Om het in- en uitschakelen van het toestel te koppelen aan het contact, moet u de ontstekingskabel (ACC ...rood) verbinden met een spanningsbron die gelijk met het contact wordt in- en uitgeschakeld.

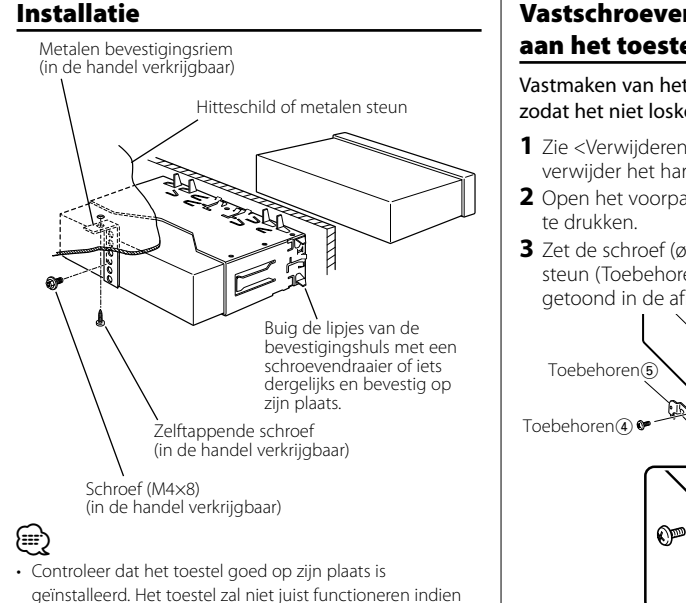

het niet goed is geplaatst (het geluid zal bijvoorbeeld overslaan).

# **Vastschroeven van het voorpaneel aan het toestel**

Vastmaken van het voorpaneel aan het toestel zodat het niet loskomt.

- **1** Zie <Verwijderen van het harde rubberframe> en verwijder het harde rubberframe.
- **2** Open het voorpaneel door de op ontgrendelknop
- **3** Zet de schroef ( $\varnothing$  2  $\times$  5 mm) (Toebehoren $\varnothing$ ) en de steun (Toebehoren<sup>®</sup>) vast in de opening die wordt getoond in de afbeelding.

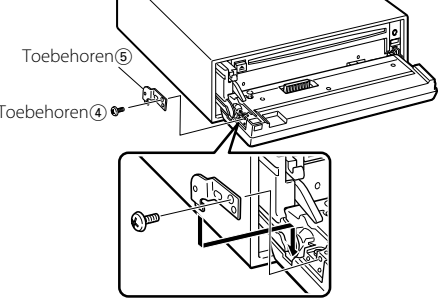

**4** Zet de schroef (ø 2  $\times$  5 mm) (Toebehoren $\vec{a}$ ) en de steun (Toebehorene6) vast in de opening die wordt getoond in de afbeelding.

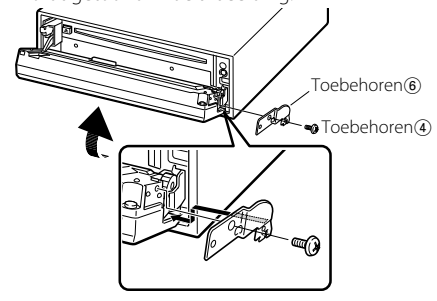

# $\bigtriangleup$

• Steek de schroeven nooit in een ander schroefgat. Wanneer u ze toch in een ander schroefgat steekt, kan de schroef contact maken met mechanische onderdelen in het toestel en lopen deze mogelijk schade op.

# **Verwijderen van het harde rubberframe**

**1** Laat de klempennen van het verwijderstaafje aangrijpen en maak de twee vergrendelingen bovenaan los.

Til het frame op en trek het naar voren zoals getoond in de afbeelding.

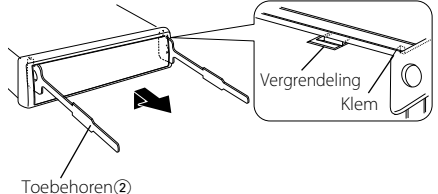

Verwijderstaafje

**2** Wanneer de vergrendelingen bovenaan los zijn, maakt u de twee vergrendelingen onderaan los.

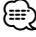

• Het frame kan op dezelfde wijze vanaf de onderkant worden verwijderd.

# **Verwijderen van het toestel**

- **1** Zie <Verwijderen van het harde rubberframe> en verwijder het harde rubberframe.
- **2** Verwijder de schroef (M4  $\times$  8) van het achterpaneel.
- **3** Steek de twee verwijderstaafjes diep in de gleuven aan elke kant, zoals getoond in de afbeelding.
- **4** Duw de verwijderstaafjes omlaag terwijl u ze indrukt en trek het toestel half naar buiten. Schroef (M4×8) (in de handel verkrijgbaar)

Toebehoren<sup>2</sup>

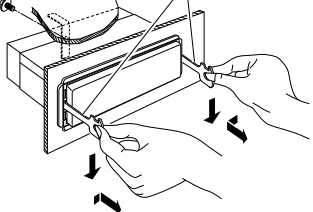

# $\bigtriangleup$

- Wees voorzichtig om verwonding door de klempennen op het verwijderstaafje te vermijden.
- **5** Trek het toestel met uw handen geheel naar voren en wees hierbij voorzichtig dat u het niet laat vallen.

# **Oplossen van problemen**

Sommige functies van dit apparaat kunnen uitgeschakeld zijn door bepaalde instellingen die op dit apparaat zijn uitgevoerd.

#### **! Kan niet overschakelen naar Aux-bron.**

- ▲ AUX is niet ingeschakeld. ☞ <Instelling van de ingebouwde hulpingangsfunctie> (blz. 28)
	- AUX kan niet worden gebruikt als de KCA-iP200 is aangesloten.

. . . . . . . . . . . .

#### **! • Kan de subwoofer niet instellen.**

- **Kan subwooferfase niet instellen.**
- **Geen weergave van de subwoofer.**
- **Kan geen laag doorgangsfilter instellen.**
- $\blacktriangleright$   $\cdot$  Preout is niet ingesteld op subwoofer. ☞ <Omschakelen van de voor-uitgang> (blz. 25)
	- <Subwooferuitvoer> (blz. 10) is niet ingesteld op Aan. \_\_\_\_\_\_\_\_\_\_\_\_\_\_\_\_\_\_

#### **! Kan de subwooferfase niet instellen.**

- ▶ Laagdoorgangsfilter is ingesteld op Doorlaten. ☞ <Audio-instelling> (blz. 8)
- **! Kan geen beveiligingscode registreren. • Kan regeling van displayverlichting niet instellen.**
	- $\blacktriangleright$  <Instelling van de demonstratiemodus> (blz. 29) is niet uitgeschakeld.
- 
- **! Kan de uitschakeltimer niet instellen.** ▲ <Beveiligingscode> (blz. 23) is niet ingesteld.

# **! Kan audiobestanden niet afspelen.**

▲ <Instelling van CD Read> (blz. 28) is ingesteld op "2".

#### $\blacksquare$  Kan bestand niet selecteren.

 $\blacktriangleright$  De functies Scan weergeven of Weergave in willekeurig volgorde is ingeschakeld.

Vele problemen worden slechts veroorzaakt door een verkeerde bediening of verkeerde verbindingen. Controleer voordat u uw handelaar raadpleegt eerst de volgende lijst voor een mogelijke oplossing van uw probleem.

# **Algemeen**

#### **? De pieptoon van de aanraaksensor wordt niet weergegeven.**

✔ De voor-uitgangaansluiting wordt gebruikt. ☞ De pieptoon van de aanraaksensor kan niet via de voor-uitgangsaansluiting worden

weergegeven.

# **Tuner als geluidsbron**

#### **? Ontvangst van radio-uitzendingen is slecht.**

- ✔ De auto-antenne is niet uitgetrokken.
- ☞ Trek de antenne volledig uit.
- $\vee$  De antennekabel is niet aangesloten.
	- ☞ Sluit de kabels juist aan zoals beschreven in <Verbinden van kabels met aansluitingen> (blz. 33).

# **Disk als geluidsbron**

- **? Niet de gekozen disk maar een andere wordt afgespeeld.**
	- ✔ De gekozen CD is vuil.
	- ☞ Reinig de CD.
	- $\blacktriangleright$  De disk is in een andere lade geplaatst dan u hebt gekozen.
		- ☞ Verwijder het diskmagazijn en controleer het nummer van de gekozen disk.
	- ✔ De disk heeft krassen.
	- ☞ Probeer een andere disk.
	-

## **Audiobestand als geluidsbron**

#### **Het geluid springt over wanneer een audiobestand wordt afgespeeld.**

- $\vee$  De geluidsdrager is gekrast of vuil.
	- ☞ Reinig de drager zoals aangegeven onder Reinigen van CD's in de sectie <Omgaan met  $cd's>(blz. 6)$ .
- ✔ Het audiobestand is beschadigd of wordt niet ondersteund.
	- ☞ Beschadigde en niet-ondersteunde bestanden worden overgeslagen.
- ✔ Slechte opnameomstandigheden.
	- ☞ Neem het geluid opnieuw op of gebruik een
	- andere geluidsdrager.

# **USB-toestel als bron**

#### **? Het USB-toestel wordt niet gedetecteerd.**

- ✔ De USB-connector is losgekoppeld.
	- ☞ Sluit de connector van het USB-toestel goed aan.

#### *H* Het USB-toestel speelt zijn audiobestanden niet af.

- ✔ De USB-connector is losgekoppeld.
- ☞ Sluit de connector van het USB-toestel goed aan.

#### **De onderstaande berichten geven de toestand van uw systeem weer.**

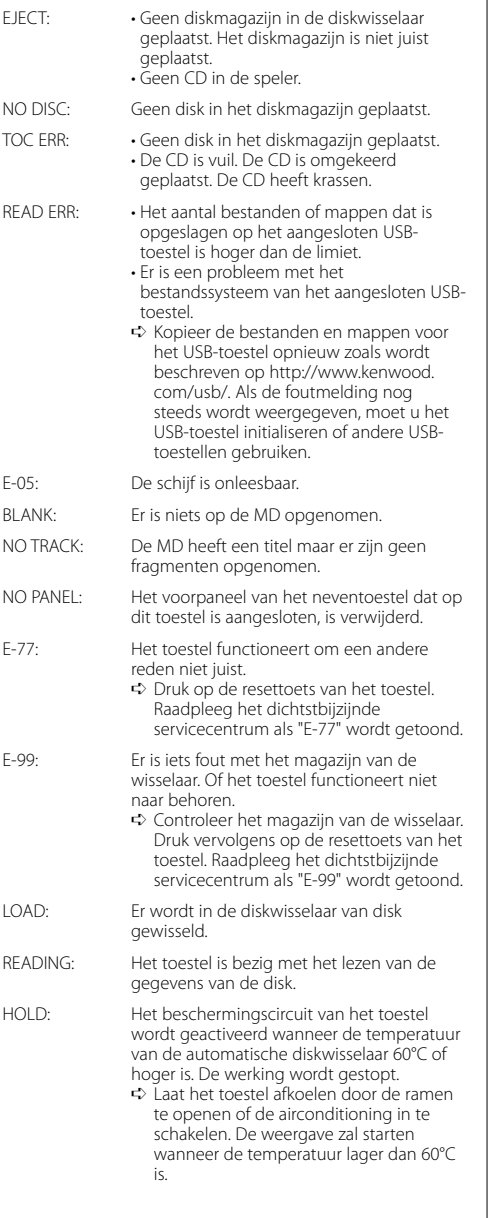

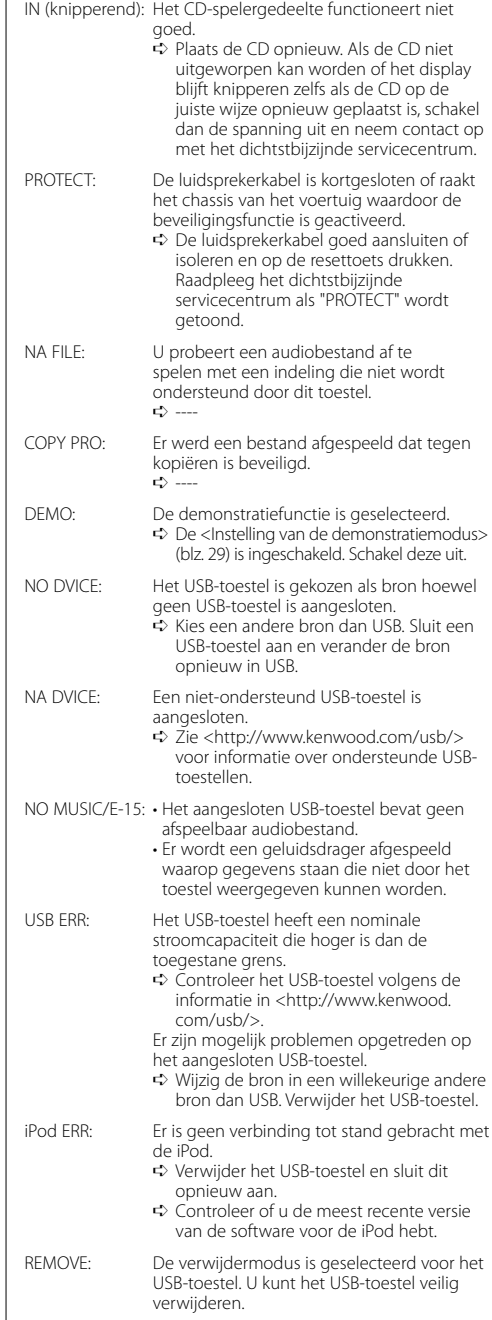

# **Technische gegevens**

Technische gegevens zijn zonder voorafgaande kennisgeving wijzigbaar.

#### **FM tunergedeelt**

Frekwentiebereik (50 kHz afstand) : 87,5 MHz – 108,0 MHz Bruikbare gevoeligheid (S/R = 26dB) : 0,7 μV/75 Ω Onderdrukkinggevoeligheid (S/R = 46dB) : 1,6 μV/75 Ω Frequentieweergave (±3,0 dB) : 30 Hz – 15 kHz Signaal/ruisverhouding (MONO) : 65 dB Selektiviteit (DIN)(±400 kHz)  $\cdot$  > 80 dB Stereo-scheiding (1 kHz) : 35 dB

#### **MW tunergedeelt**

Frekwentiebereik (9 kHz afstand) : 531 kHz – 1611 kHz Bruikbare gevoeligheid (S/R = 20dB) : 25 μV

#### **LW tunergedeelte**

Frekwentiebereik : 153 kHz – 281 kHz Bruikbare gevoeligheid (S/R = 20dB) : 45 μV

## **CD-spelergedeelte**

Laserdiode : GaAlAs Digitaal filter (D/A) : 8 keer oversampling D/A Converter : 1 Bit Rotatiesnelheid : 1000 – 400 rpm (CLV 2 keer) Wow & Flutter : Onder meetbare limiet Frequentieweergave (±1 dB) : 10 Hz – 20 kHz Totale harmonische vervorming (1 kHz) : 0,008 % Signaal/ruisverhouding (1 kHz) : 110 dB Dynamisch bereik  $\frac{1}{2}$  93 dB MP3 decodering : Conform MPEG-1/2 Audio Layer-3 WMA-decodering : Compatibel met Windows Media Audio AAC-decodering : AAC-LC ".m4a"-bestanden

WAV-signaal : Lineair PCM

#### **Audiogedeelte**

Maximaal uitgangsvermogen : 50 W x 4 Uitgangsvermogen (DIN 45324, +B=14,4V) : 30 W x 4 Luidsprekerimpedantie :  $4 - 8$   $\Omega$ Toonbereik Lage tonen : 100 Hz ±8 dB Middentonen : 1 kHz ±8 dB Hoge tonen : 10 kHz ±8 dB Vooruitgangsniveau/belasting (Tijdens de CD-weergave) : 2500 mV/10 kΩ Vooruitgangsimpedantie  $: < 600 \Omega$ 

## **USB-interface**

USB-standaard : USB1.1/ 2.0 Bestandindeling : FAT16/ 32 Maximale toevoerstroom : 500 mA MP3 decodering : Conform MPEG-1/2 Audio Layer-3 WMA-decodering : Compatibel met Windows Media Audio AAC-decodering : AAC-LC ".m4a"-bestanden WAV-signaal : Lineair PCM

#### **Hulpgeluidsbron**

Frequentieweergave (±1 dB) : 20 Hz – 20 kHz Maximale ingangsspanning : 1200 mV Ingangsimpedantie : 100 kΩ

#### **Algemeen**

```
Bedrijfsvoltage (11 – 16V toelaatbaar) 
 : 14,4 V
Stroomverbruik
 \cdot 10 A
Installatie-afmetingen (B x H x D) 
 : 182 x 53 x 155 mm
Gewicht
 : 1,40 kg
```